# **UNIVERSIDAD DE SONORA**

**DIVISIÓN DE INGENIERÍA Departamento de Ingeniería Industrial**

nn

**SISTEMA DE REVISIÓN DE EDIFICIOS PARA EL ÁREA DE SERVICIOS GENERALES DE LA COMISIÓN FEDERAL DE ELECTRICIDAD, ZONA HERMOSILLO.**

**Reporte de Prácticas Profesionales**

**PRESENTA:**

**CRISTINA LERMA LÓPEZ**

## **INGENIERO EN SISTEMAS DE INFORMACIÓN**

Director: Dr. Mario Barceló Valenzuela. Tutor: Dr. Fco. Rene Navarro Hernández.

HERMOSILLO, SONORA. AGOSTO 2016

## ÍNDICE GENERAL

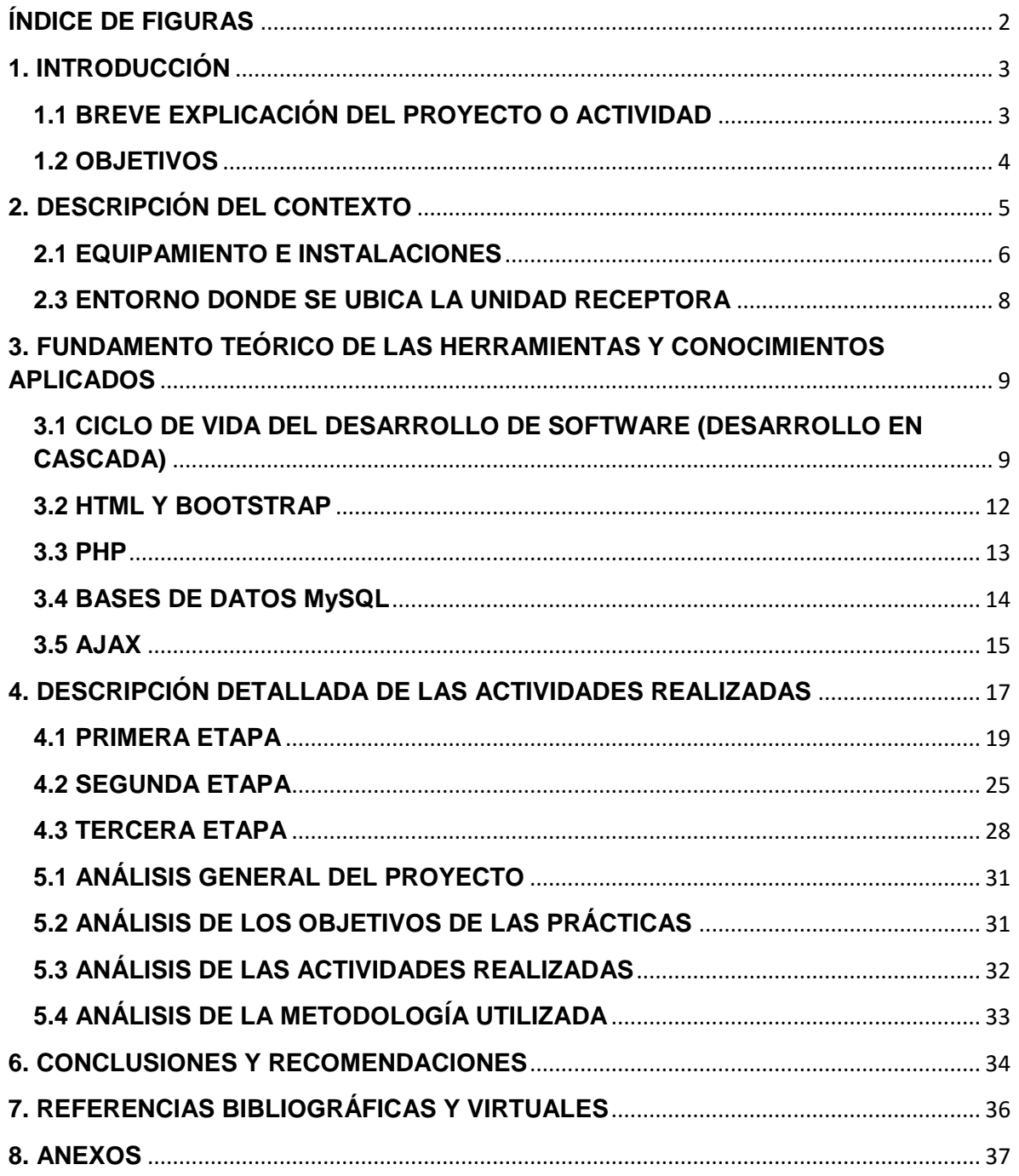

### <span id="page-2-0"></span>**ÍNDICE DE FIGURAS**

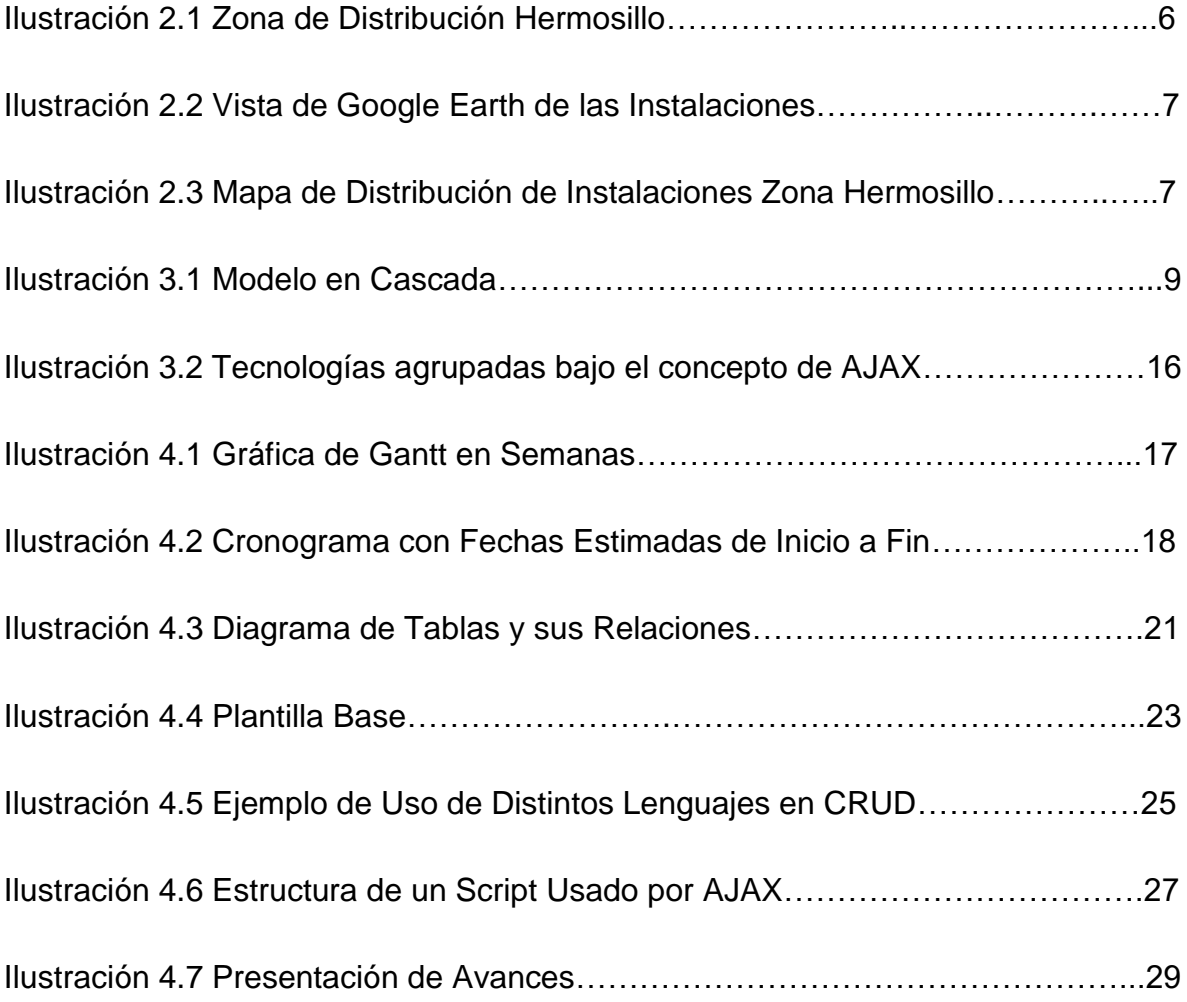

## <span id="page-3-0"></span>**1. INTRODUCCIÓN**

A continuación, se mostrará el desarrollo de un proyecto de Prácticas Profesionales necesarias para el egreso de la carrera de Ingeniería en Sistemas de Información en la Universidad de Sonora. Estas prácticas constan de un mínimo de 340 horas que deben de ser invertidas en una institución o empresa del sector privado, donde se pueda desarrollar y poner en práctica los conocimientos y las habilidades adquiridas a lo largo de la carrera.

Donde se presentaron las Prácticas Profesionales fue una dependencia de la Comisión Federal de Electricidad llamada "Departamento de Servicios Generales, Zona de Distribución Hermosillo", que es la encargada de dar mantenimiento a todas las instalaciones, edificios y áreas que conforman la Zona Hermosillo. Principalmente se cumplieron con todos los requisitos de documentación para después iniciar con el desarrollo del proyecto.

El proyecto y las funciones se desarrollaron entre los meses de diciembre del 2015 y marzo del 2016. Durante este proyecto se estuvieron aplicando diversos conocimientos adquiridos en clase, así como también ciertos conocimientos desarrollados de manera autodidacta las cuales se complementan para llevarlos a cabo en el campo laboral real, siendo este el objetivo principal de las Prácticas Profesionales.

En el presente documento se encuentran todas las actividades realizadas, metodologías, consultas, etc. que se realizaron para poder cumplir con los objetivos que se acordaron con la institución receptora. Se presentan por secciones y de manera detallada las actividades y trabajos antes mencionados, para así mostrar el impacto que tuvo de manera positiva dicho proyecto.

## <span id="page-3-1"></span>**1.1 BREVE EXPLICACIÓN DEL PROYECTO O ACTIVIDAD**

Para la selección del proyecto se acudió a la Comisión Federal de Electricidad (CFE) para la búsqueda de algún área donde se pudiera implementar de manera efectiva alguna Tecnología de Información (TI), para con ello causar un impacto positivo y también agilizar y hacer más eficientes los procesos que realizan actualmente.

Se seleccionó el área del Departamento de Servicios Generales en la Zona de Distribución Hermosillo, que es la encargada del mantenimiento y revisión de todas las instalaciones, edificios, inmuebles y demás áreas con las CFE Hermosillo cuenta.

Se nombra al proyecto "Sistema de Revisión de Edificios". Es una aplicación web en la cual se pueden revisar todas y cada una de las instalaciones y mobiliarios con las que cuenta CFE. Consta de un extenso catálogo de verificaciones que se agrupan de la siguiente manera: cuenta con 10 Secciones, que agrupan de manera general a 132 Actividades, que a su vez agrupan a 1136 Verificaciones. Este catálogo es sólo una de los distintos módulos que componen al Sistema en total. Se podrán dar de alta Usuarios que manejarán y utilizarán el Sistema, se registrarán Zonas, Agencias, Instalaciones, Edificios, Áreas, a los que se les realizarán las Revisiones de manera periódica, impresión de reportes escritos y de imágenes, manejo de base de datos, consulta de manuales, creación de plantillas, etc.

El Sistema de Revisión de Edificios servirá para el levantamiento de campo de datos del estado y anomalías de todos los componentes de las instalaciones, edificios y mobiliarios, así como sus alrededores, el almacenaje de dichos datos, el proceso de estos datos para la obtención de información, todo esto con el fin de obtener reportes impresos y digitales, los cuales servirán para conocer el estado de las instalaciones de manera precisa, ordenada y rápida.

## <span id="page-4-0"></span>**1.2 OBJETIVOS**

Se iniciaron las Prácticas Profesionales en el Departamento de Servicios Generales en la CFE Hermosillo con el objetivo principal agilizar el proceso de revisión de las instalaciones ya que con el procedimiento que seguían no se tenía un completo control de todos los datos posibles. El proceso que se llevaba para las revisiones consumía mucho tiempo y la mayoría del tiempo siempre lo hacían empleados distintos. Los objetivos son tomando en cuenta la situación en la que se encontraban los procesos de revisión y también tienen un enfoque en la posibilidad de una implementación futura del Sistema Web para distintas Agencias y Zonas de la CFE. Los objetivos son los siguientes:

- Creación de un Sistema Web para la Revisión de Edificios y su Mobiliario, que permita el registro de Zonas, Agencias, Instalaciones, Edificios, Áreas y Usuarios.
- Almacenamiento y consulta de la información de cada una de la Revisiones que se realicen.
- Mejoramiento del proceso actual para el levantamiento de datos.
- Eliminación del uso de diversas herramientas de ofimática.
- Creación de Plantillas para las distintas Revisiones y Periodos.
- Capacidad para la captura de anomalías e imágenes que ayuden a la identificación del desperfecto a reportar.
- Generación automática de Reportes escritos y de imágenes, para su almacenaje e impresión, de cada una de las Revisiones realizadas.
- Consulta de los distintos manuales y normas con los que la CFE se rige para las Revisiones.

## <span id="page-5-0"></span>**2. DESCRIPCIÓN DEL CONTEXTO**

Para la Comisión Federal de Electricidad es de suma importancia tener un excelente nivel a lo que respecta su seguridad y el mantenimiento de sus instalaciones. Para ello se cuenta con un control de revisiones periódicas de todas y cada una de las instalaciones, inmuebles edificios y muebles para así poder detectar anomalías. El responsable de hacer este tipo de revisiones es el Departamento de Servicios Generales.

Para poder realizar las revisiones correctamente se tiene que tener completo conocimiento de todas las instalaciones, edificios y áreas, así como también las posibles anomalías con las cuales pueden contar. Para todo ello te tiene ya una guía el cual menciona a detalle cada aspecto importante y necesario para la realización correcta del reporte, el documento se llama "Guía Para la Realización del Programa Anual de Mantenimiento Preventivo a Edificios, Equipos e Instalaciones" (Ilustración 2.1), en él se encuentra descrito de principio a fin el proceso que se debe de seguir, así como qué es lo que se debe de obtener como resultado.

Cuando era momento de hacer alguna revisión, se basaban directamente de la guía con los datos que se podían recaudar, dependiendo del lugar al que fueran a revisar. Describían todas las anomalías directamente en papel para después, ya habiendo terminado la revisión, regresar a la oficina para vaciar la información en documentos de Microsoft Excel, Word y PowerPoint. Una vez ordenado toda la información recaudada se presentaba al Director de Servicios Generales, para él mandar la orden de solución con los contratistas externos o algunas veces con los mismos empleados capacitados. El Director de Servicios Generales también es el responsable de dar el seguimiento correcto a todos estos reportes para no reprobar en auditorias y que las instalaciones sigan con la calidad que la empresa exige.

## <span id="page-6-0"></span>**2.1 EQUIPAMIENTO E INSTALACIONES**

El Departamento de Servicios Generales de la Zona de Distribución Hermosillo de CFE se encuentra ubicado en la dirección: Quinta Mayor Y Calle E S/N, Fraccionamiento las Quintas Hermosillo, Sonora (Ilustración 2.2, 2.3), además de estar a cargo de todas las instalaciones de Hermosillo están a también a cargo varias agencias como lo son: Ures, Miguel Alemán y Sahuaripa.

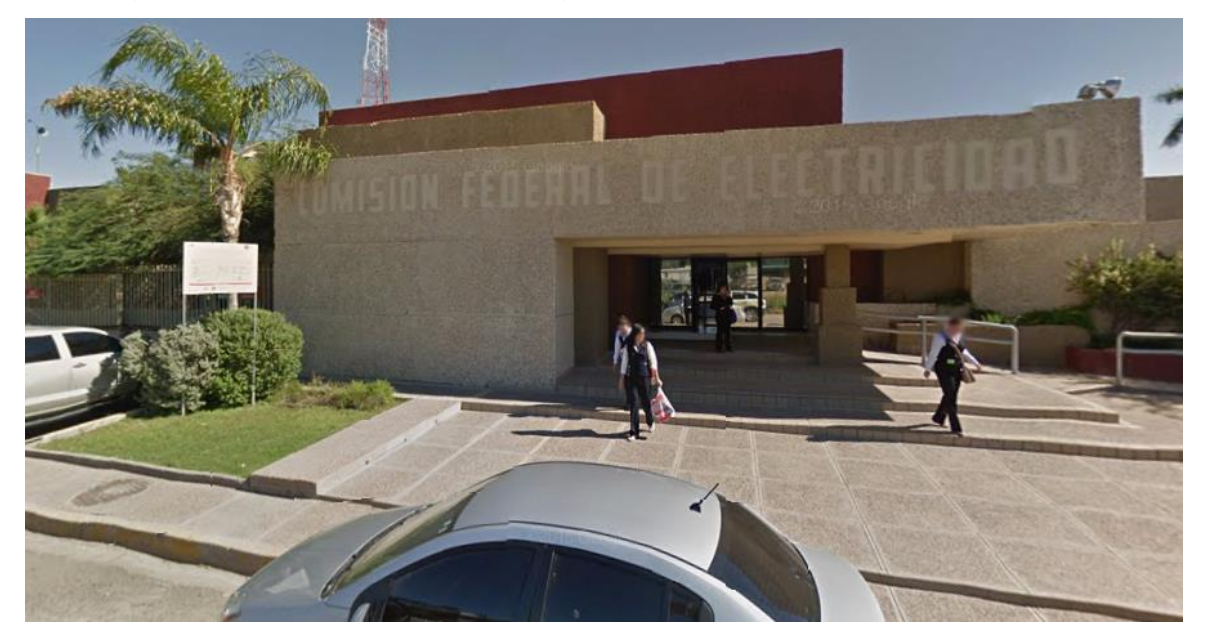

*Ilustración 2.1 - Zona de Distribución Hermosillo*

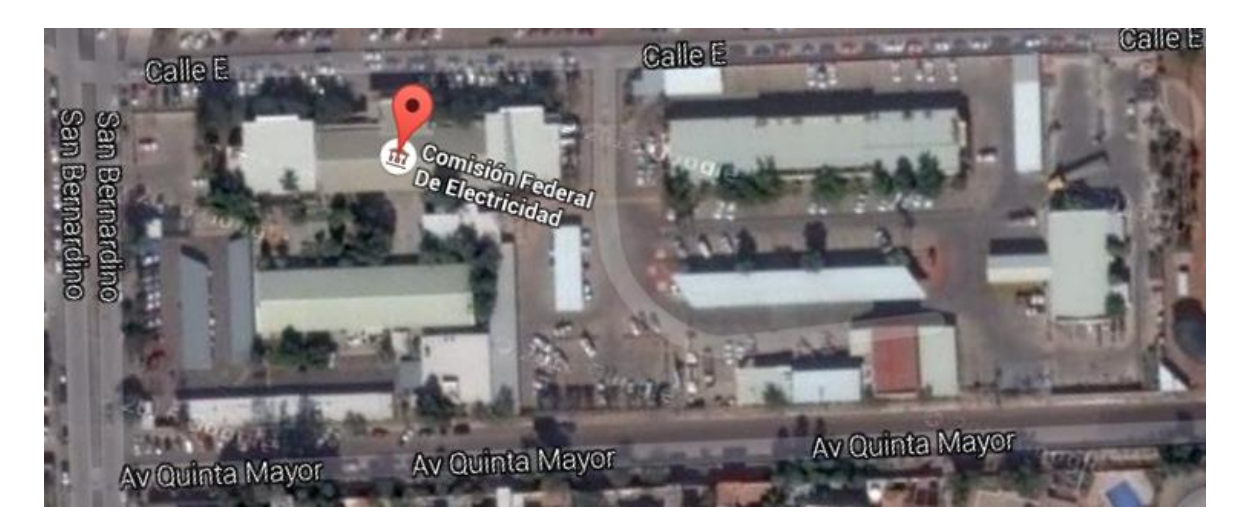

*Ilustración 2.2 - Vista de Google Earth de las Instalaciones*

Esta Zona está conformada por cuatro edificios, entre los que se encuentran el de Facturación, Almacén, Oficinas Administrativas y el de Servicios Generales (Ilustración 2.3).

Por otra parte, se dispone de equipo de cómputo de distinto tipo, así como herramientas de captura especiales (lectores de código de barras, magnéticos, etc.) que se utilizan para las operaciones internas. El equipo utilizado en el Departamento de Servicios Generales es básicamente computadoras de escritorio y laptops, impresoras y multifuncionales, con los que se realizan las actividades diarias necesarias. Cuentan con mobiliario de oficina y una flotilla de vehículos destinados para transporte de personal y materiales.

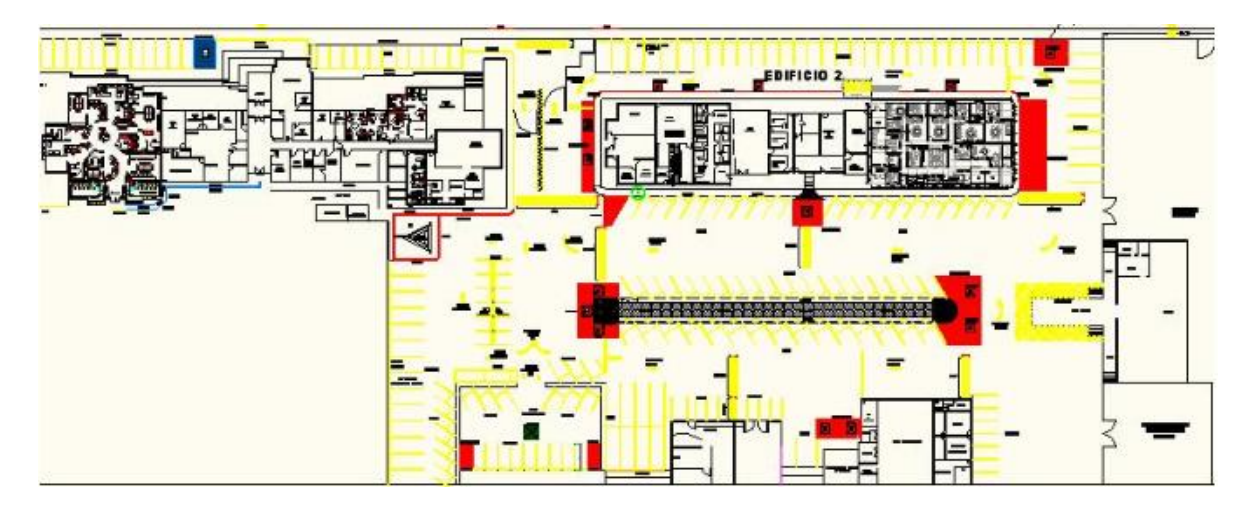

*Ilustración 2.3 - Mapa de Distribución de Instalaciones Zona Hermosillo*

### <span id="page-8-0"></span>**2.3 ENTORNO DONDE SE UBICA LA UNIDAD RECEPTORA**

La unidad receptora es una dependencia Federal con sede en la colonia Las Quintas en Hermosillo Sonora, está ubicada en un sector destinado para este tipo de complejos ya que cerca se encuentran oficinas de la Secretaria de Educación y Cultura, El Instituto Nacional Electoral, Secretaría del Trabajo y Previsión Social, etc. Las instalaciones constan de un área de oficinas para el departamento administrativo y dirección, vestidores, baños, sala común, cubículos y salón de eventos o auditorio. El personal del Departamento de Servicios Generales está conformado por su Director, encargados de diversas áreas, ingenieros y técnicos, secretarias y personal de apoyo.

Hablando del entorno se puede decir que tiene una ubicación estratégica en cuanto a distancia de las demás agencias a su cargo y de las instalaciones con las que se cuentan en todo Hermosillo, como por ejemplo, los Centros de Atención al Cliente, los CFEMáticos, Subestaciones, Almacenes, etc. sin dejar de mencionar que las áreas habitacionales están lo suficientemente alejadas como para no molestar o causar inconvenientes por el constante entrar y salir de camiones o la carga y descarga de materiales con la ayuda de maquinaria y grúas.

## <span id="page-8-1"></span>**3. FUNDAMENTO TEÓRICO DE LAS HERRAMIENTAS Y CONOCIMIENTOS APLICADOS**

A continuación, se presenta la información que respalda el uso de las tecnologías y metodologías que fueron utilizadas durante el desarrollo del proyecto, con el fin de plantear una base de donde partir para el sustento de las afirmaciones y conclusiones que se hagan.

Cabe destacar que al tratarse de un proyecto sin fines de lucro se utilizó en su totalidad software, Framework, Plantillas de diseño y otras herramientas completamente gratuitas o de código abierto.

## <span id="page-9-0"></span>**3.1 CICLO DE VIDA DEL DESARROLLO DE SOFTWARE (DESARROLLO EN CASCADA)**

Para el desarrollo del proyecto se optó por la utilización de una metodología conocida como "Modelo de Desarrollo en Cascada". Es uno de los más utilizados, esto debido a que sigue una secuencia, un orden que permite llevar el proyecto por etapas bien definidas y permite la evaluación de avances y corrección de errores en cada una de las etapas.

El desarrollo en Cascada consta de varias etapas o fases, siguen una secuencia bien definida, con metas claras las cuales contribuyen al alcance de los objetivos.<sup>1</sup>

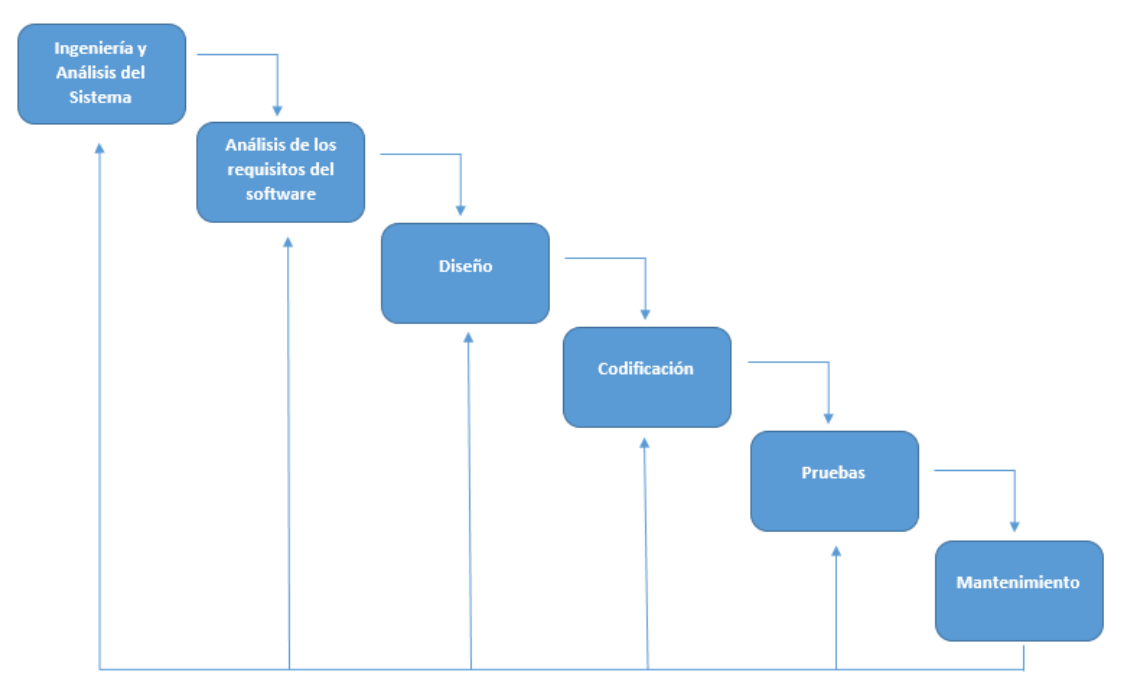

**DIAGRAMA DEL MODELO DE DESARROLLO DE SOFTWARE EN CASCADA** 

*Ilustración 3.1 Modelo en Cascada*

1. **Ingeniería y Análisis del Sistema**: Debido a que el software es siempre parte de un sistema mayor, el trabajo comienza estableciendo los requisitos de todos los elementos del sistema y luego asignando algún subconjunto de estos requisitos al software.

 $\overline{a}$ 

<sup>1</sup> [http://librosweb.es/libro/tdd/capitulo\\_1/modelo\\_en\\_cascada.html](http://librosweb.es/libro/tdd/capitulo_1/modelo_en_cascada.html) 

Para ello es fundamental conocer a la perfección el funcionamiento del proceso que se está buscando mejorar o automatizar, quienes son los responsables de llevarlo a cabo y que posiblemente serán los usuarios finales, sin dejar de lado las limitaciones que se puedan tener, tales como tiempo, recursos, equipo, etc.

2. **Análisis de los requisitos del software**: el proceso de recopilación de los requisitos se centra e intensifica especialmente en el software. El ingeniero de software debe comprender el ámbito de la información del software así como la función, el rendimiento y las interfaces requeridas.

Esto se logra mediante distintas técnicas como los cuestionarios y aplicación de entrevistas con los responsables del desarrollo de los procesos a mejorar, el modelado de escenarios, o la observación de las actividades directamente por parte del desarrollador del software.

3. **Diseño**: el diseño del software se enfoca en cuatro atributos distintos del programa; la estructura de los datos, la arquitectura del software, el detalle procedimental y la caracterización de la interfaz. El proceso de diseño traduce los requisitos en una representación del software con la calidad requerida antes de que comience la codificación.

Este es uno de los puntos claves del proceso, ya que es cuando los datos y la información recabada durante las etapas previas se traducen en instrucciones operacionales que se deberán de seguir en adelante. Se tomará en cuenta la plataforma en donde se implemente el software y los requerimientos extras o especiales que puedan surgir por parte de los usuarios finales.

4. **Codificación**: el diseño debe traducirse en una forma legible para la máquina. Si el diseño se realiza de una manera detallada, la codificación puede realizarse mecánicamente.

En esta etapa entran en juego las habilidades que el o los programadores puedan tener, así como la destreza para la utilización del lenguaje anfitrión,

obviamente también de la capacidad para comprender el grado de abstracción con que se haya traducido el proceso real a lo digital.

5. **Prueba**: una vez que se ha generado el código comienza la prueba del programa. La prueba se centra en la lógica interna del software y en las funciones externas, realizando pruebas que aseguren que la entrada definida produce los resultados que realmente se requieren.

Las pruebas del código pueden presentar errores de múltiple naturaleza, por lo general se agrupan en tres tipos:

- I. Léxico: tiene que ver con la utilización en sí de uno u otro carácter, según el lenguaje utilizado, una palabra puede o no utilizarse, la lengua en que se programe también entra en este apartado (por lo general todos los lenguajes de programación utilizan léxico en Inglés).
- II. Sintaxis: puede que el léxico utilizado sea el correcto pero el orden en que se estructuran los comandos, palabras, signos, operadores, etc. no sea el correcto, la sintaxis es una serie de reglas que permite al compilador traducir el alto nivel en que se programa al bajo nivel (binario) en que la computadora interpreta.
- III. Semántica: en ocasiones el léxico utilizado es el correcto, la sintaxis no ha presentado error alguno pero el resultado obtenido simplemente no es el esperado. Es donde la semántica entra en juego y ayuda a que lo codificado siga una lógica para obtener resultados lógicos.
- 6. **Mantenimiento**: el software sufrirá cambios después de que se entrega al cliente. Los cambios ocurrirán debidos a que se haya encontrado errores, a que el software deba adaptarse a cambios del entorno externo (sistema operativo o dispositivos periféricos) o a que el cliente requiera ampliaciones funcionales o del rendimiento.

Y esta es una de las etapas en que el software adquiere su "forma" final, precisamente los pequeños o grandes cambios que aquí se realicen marcarán la forma en que el cliente vea el producto final y en ocasiones dicta si el software es o no utilizado en realidad.

#### <span id="page-12-0"></span>**3.2 HTML Y BOOTSTRAP**

**HTML** son las siglas de Lenguaje de Marcas de HyperTexto y se utiliza en la elaboración de páginas web. Es un estándar que define una estructura básica y un  $c$ ódigo para la definición de contenido de un sitio o página web $2$ .

Mediante la utilización de etiquetas se puede modelar un entorno que los navegadores pueden interpretar para que el usuario visualice lo que se desea mostrar. Es un lenguaje que permite hacer referencia a elementos externos al código en sí, como imágenes, clips, audios, videos, etc. pero estos elementos no se encuentran en el código HTML sino sólo se muestran mediante una referencia, lo que hace que este tipo de página web sea menos pesadas y rápidas de cargar.

La gran ventaja de la utilización de HTML es que permite combinar su estructura con otros lenguajes o sub-lenguajes (como php, css, javascript, etc.) para crear entornos interactivos y funcionales que permitan al usuario el almacenar o consultar archivos o contenido almacenado en el Servidor, descargar o subir su propia información etc. las posibilidades son ilimitadas si se tiene el conocimiento necesario y la lógica para combinar las etiquetas de hipertexto con alguno de los otros lenguajes.

Existen varias versiones, la más actual es HTML5 la cual conserva la estructura básica de sus predecesores, pero incorpora nuevos elementos que aprovechan mejor las cualidades multimedia que hoy en día se tienen al alcance de la mano. Mayor rendimiento en dispositivos móviles, menos tiempo de desarrollo, etc. entre otras muchas ventajas.

**Bootstrap** es un proyecto que surgió por el interés de varias personas alrededor del mundo (Ingenieros, Programadores, Diseñadores, Estudiantes, etc.) que se dieron a la tarea de crear un Framework o plantilla que permitiera el Desarrollo Wed Responsivo de una forma rápida y con muy buena estética.

 $\overline{a}$ 

<sup>2</sup> <https://www.um.es/atica/documentos/html.pdf>

Este Framework consta de un conjunto de paquete que debe de ser descargados desde el sitio oficial<sup>3</sup>, consta de archivos .CSS, .JS, .MAP, .TTF, .WOFF, etc. así como imágenes e iconos, los cuales permiten la maquetación de un sitio web en algunos minutos mediante HTML y el llamado a clases en las etiquetas de los distintos componentes como Botones, Inputs, Tablas, etc. la principal ventaja es que con una sola vez que diseñes el sitio web bastará para que pueda ser visualizado en múltiples dispositivos sin importar la resolución de pantalla o distribución de los elementos en la página, estos se ajustarán según sea necesario.

### <span id="page-13-0"></span>**3.3 PHP**

PHP (acrónimo recursivo de PHP: Hypertext Preprocessor) es un lenguaje de código abierto muy popular especialmente adecuado para el desarrollo web y que puede ser incrustado en HTML. En lugar de usar muchos comandos para mostrar HTML (como en C o en Perl), las páginas de PHP contienen HTML con código incrustado que hace "algo". El código de PHP está encerrado entre las etiquetas especiales de comienzo y final <?php y ?> que permiten entrar y salir del "modo PHP".

Lo que distingue a PHP de algo del lado del cliente como Javascript es que el código es ejecutado en el servidor, generando HTML y enviándolo al cliente. El cliente recibirá el resultado de ejecutar el script, aunque no se sabrá el código subyacente que era. El servidor web puede ser configurado incluso para que procese todos los ficheros HTML con PHP, por lo que no hay manera de que los usuarios puedan saber qué se tiene debajo de la manga. Aunque el desarrollo de PHP está centrado en la programación de scripts del lado del servidor, se puede utilizar para muchas otras cosas<sup>4</sup>.

Básicamente de lo que PHP se encarga es de ejecutar HyperTexto que se encuentra incrustado en las etiquetas de HTML, o por separado, en el lado del servido, esto quiere decir que el cliente no verá este código pues son sólo

 $\overline{a}$ <sup>3</sup> <http://getbootstrap.com/>

<sup>4</sup> <http://php.net/manual/es/intro-whatis.php>

instrucciones visibles para el Servidor el cual devuelve un resultado y es lo que el cliente verá.

### <span id="page-14-0"></span>**3.4 BASES DE DATOS MySQL**

Es un sistema de gestión de bases de datos relacional, fue creada por la empresa sueca MySQL AB, la cual tiene el copyright del código fuente del servidor SQL, así como también de la marca. Inicialmente, MySQL carecía de algunos elementos esenciales en las bases de datos relacionales, tales como integridad referencial y transacciones. A pesar de esto, atrajo a los desarrolladores de páginas web con contenido dinámico, debido a su simplicidad, de tal manera que los elementos faltantes fueron complementados por la vía de las aplicaciones que la utilizan. Poco a poco estos elementos faltantes, están siendo incorporados tanto por desarrolladores internos, como por desarrolladores de software libre<sup>5</sup>.

En las últimas versiones se pueden destacar las siguientes características principales:

- El principal objetivo de MySQL es velocidad y robustez.
- Soporta gran cantidad de tipos de datos para las columnas.
- Gran portabilidad entre sistemas, puede trabajar en distintas plataformas y sistemas operativos.
- Cada base de datos cuenta con 3 archivos: Uno de estructura, uno de datos y uno de índice y soporta hasta 32 índices por tabla.
- Aprovecha la potencia de sistemas multiproceso, gracias a su implementación multihilo.
- Flexible sistema de contraseñas (passwords) y gestión de usuarios, con un muy buen nivel de seguridad en los datos.
- El servidor soporta mensajes de error en distintas lenguas.

#### **VENTAJAS**

 Velocidad al realizar las operaciones, lo que le hace uno de los gestores con mejor rendimiento.

 $\overline{a}$ <sup>5</sup> [http://www.gridmorelos.uaem.mx/~mcruz//cursos/miic/MySQL.pdf](http://www.gridmorelos.uaem.mx/~mcruz/cursos/miic/MySQL.pdf)

- Bajo costo en requerimientos para la elaboración de bases de datos, ya que debido a su bajo consumo puede ser ejecutado en una máquina con escasos recursos sin ningún problema.
- Facilidad de configuración e instalación.
- Soporta gran variedad de Sistemas Operativos
- Baja probabilidad de corromper datos, incluso si los errores no se producen en el propio gestor, sino en el sistema en el que está.
- Conectividad y seguridad

### **DESVENTAJAS**

- Un gran porcentaje de las utilidades de MySQL no están documentadas.
- No es intuitivo, como otros programas (ACCESS).

## <span id="page-15-0"></span>**3.5 AJAX**

El término AJAX se presentó por primera vez en el artículo "Ajax: A New Approach to Web Applications" publicado por Jesse James Garrett el 18 de Febrero de 2005. Hasta ese momento, no existía un término normalizado que hiciera referencia a un nuevo tipo de aplicación web que estaba apareciendo.

En realidad, el término AJAX es un acrónimo de Asynchronous JavaScript + XML, que se puede traducir como "JavaScript asíncrono + XML"<sup>6</sup>.

El artículo define AJAX de la siguiente forma:

*Ajax no es una tecnología en sí mismo. En realidad, se trata de varias tecnologías independientes que se unen de formas nuevas y sorprendentes*.

Las tecnologías que forman AJAX son:

- XHTML y CSS, para crear una presentación basada en estándares.
- DOM, para la interacción y manipulación dinámica de la presentación.
- XML, XSLT y JSON, para el intercambio y la manipulación de información.
- XMLHttpRequest, para el intercambio asíncrono de información.

 $\overline{a}$ <sup>6</sup> [http://librosweb.es/libro/ajax/capitulo\\_1.html](http://librosweb.es/libro/ajax/capitulo_1.html)

JavaScript, para unir todas las demás tecnologías.

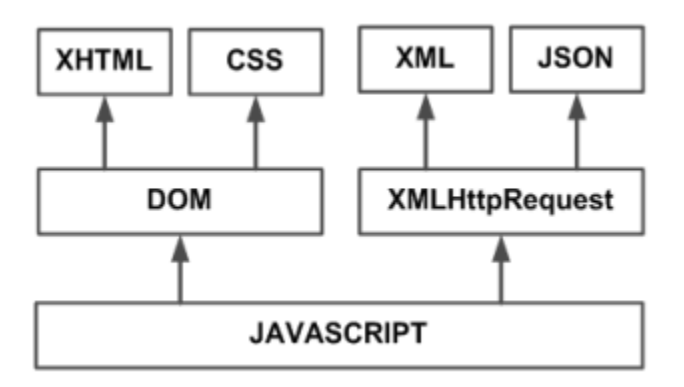

*Ilustración 3.2 Tecnologías agrupadas bajo el concepto de AJAX*

En las aplicaciones web tradicionales, las acciones del usuario en la página (pinchar en un botón, seleccionar un valor de una lista, etc.) desencadenan llamadas al servidor. Una vez procesada la petición del usuario, el servidor devuelve una nueva página HTML al navegador del usuario.

AJAX permite mejorar completamente la interacción del usuario con la aplicación, evitando las recargas constantes de la página, ya que el intercambio de información con el servidor se produce en un segundo plano.

Las aplicaciones construidas con AJAX eliminan la recarga constante de páginas mediante la creación de un elemento intermedio entre el usuario y el servidor. La nueva capa intermedia de AJAX mejora la respuesta de la aplicación, ya que el usuario nunca se encuentra con una ventana del navegador vacía esperando la respuesta del servidor.

Aparte de la significativa mejora en la interacción del usuario con el sistema web, se obtiene una disminución de consumo de datos cuando se accede mediante dispositivos móviles, ya que sólo se recarga una sección de la página y no su totalidad, al mismo tiempo que esto incrementa la velocidad de respuesta del servidos mejorando la eficiencia.

## <span id="page-17-0"></span>**4. DESCRIPCIÓN DETALLADA DE LAS ACTIVIDADES REALIZADAS**

Cuando se aprobó la solicitud de Prácticas Profesionales se tuvo una plática acerca de las posibles soluciones al problema. Las ideas principales fueron sobre la utilización de códigos de barras, ya que ellos ya contaban con una lectora y querían darle mayor uso, la otra idea fue la creación de un Sistema Web con el cual se pudiera llevar el control de las Revisiones, esta última idea fue la propuesta ganadora pues no se tenía mucho conocimiento de la lectora de código de barras y podría haber tomado más tiempo que en la elaboración del Sistema Web.

Ya teniendo el proyecto se creó un cronograma, el cual indica las actividades principales a realizar con el tiempo estimado de la duración de cada actividad, unos tiempos tuvieron que ser modificados para poder adaptarse a las necesidades y requerimientos que iban surgiendo durante la marcha, no hubo cambios muy grandes y si pudo terminar todo en tiempo y forma. El periodo de duración de estas actividades, y de las Prácticas Profesionales, abarca desde principios de Diciembre del 2015 hasta mediados de Marzo del 2016. Durante este periodo se estuvo trabajando de Lunes a Viernes un promedio de 5 horas diarias. Las actividades principales se dividieron en tres etapas de desarrollo con una duración de un mes aproximadamente, cada una será explicada a detalle en los siguientes apartados.

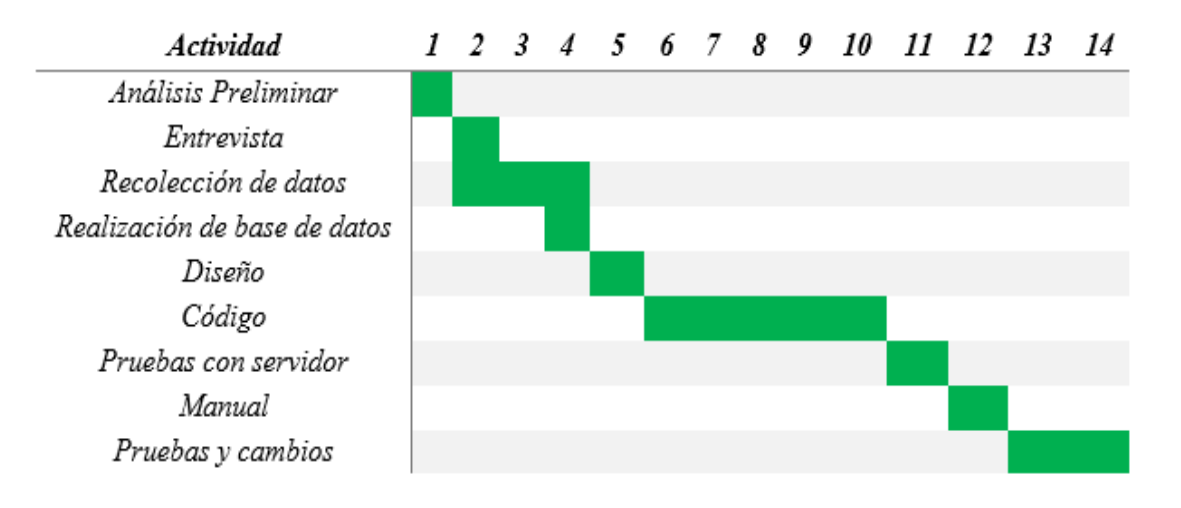

*Ilustración 4.1 Gráfica de Gantt en Semanas*

| <b>Actividad</b>       | Fecha de<br>Inicio | Duración<br>(semanas) | Fecha de<br>Terminación |
|------------------------|--------------------|-----------------------|-------------------------|
| Análisis Preliminar    | 08/12/2015         |                       | 11/12/2015              |
| Entrevista             | 14/12/2015         | 1                     | 14/12/2015              |
| Recolección de datos   | 15/12/2015         | 3                     | 29/12/2015              |
| Realización de base de | 30/12/2015         | 1                     | 02/01/2016              |
| datos                  |                    |                       |                         |
| Diseño                 | 04/01/2016         | 1                     | 08/01/2016              |
| Código                 | 11/01/2016         | 5                     | 11/02/2016              |
| Pruebas con servidor   | 15/02/2016         |                       | 19/02/2016              |
| Manual                 | 22/02/2016         | 1                     | 26/02/2016              |
| Pruebas y cambios      | 29/02/2016         | 2                     | 11/03/2016              |

*Ilustración 4.2 Cronograma con Fechas Estimadas de Inicio a Fin.*

Las actividades mencionadas abarcan el Ciclo de Vida del Desarrollo de Software, donde se puede encontrar todo lo necesario para la creación de un producto de calidad y se enfoca en todos los aspectos que se deben de tomar en cuenta desde el comienzo, como con el análisis y acercamiento con el cliente, la implementación, retroalimentación y finalizando con el mantenimiento del producto para así cerrar el círculo.

### <span id="page-18-0"></span>**4.1 PRIMERA ETAPA**

La primera actividad que se realizó fue el acercamiento con los encargados del departamento de servicios Generales que eran quienes estaban solicitando practicantes para resolver algunas de las situaciones que se están presentando en los distintos procesos de los cuales ellos se encargan de ejecutar de manera cotidiana. Se sostuvieron una serie de reuniones en las cuales se buscó comprender a profundidad cómo es que se estaba trabajando en ese momento y hacia donde querían dirigir sus esfuerzos en el corto plazo. De estas pláticas y reuniones se fueron visualizando puntos clave que posteriormente serían utilizados en el desarrollo del proyecto.

Los puntos clave que antes mencionados fueron analizados desde la perspectiva de un Ingeniero de Software, es decir, se buscaba establecer una metodología que permitiera el establecer parámetros para determinar si lo que se propondría era lo indicado, si lo que se hacía estaba cumpliendo con su propósito, si lo entendido había sido correcto, si se necesita hacer cambios en las notas, etc. del resultado de analizar esto surgió un cuestionario.

En el cuestionario se abarcaban aspectos específicos que ayudarían a ver el panorama completo de la situación en que se encontraba el proceso en la actualidad, la problemática que se tenía y de ahí lograr brindar una solución o propuesta para contrarrestar los problemas presentes. Este cuestionario fue aplicado tanto al Director del Departamento de servicios Generales, así como a varios de los empleados que serían los usuarios finales del sistema que se pretendía desarrollar. El cuestionario puede ser visto en el Anexo 1: "Cuestionario Aplicado en las Entrevistas".

Las entrevistas para la aplicación del cuestionario debían de ser breves y abarcar sólo los puntos clave más relevantes, es por eso que el cuestionario no debía de ser muy extenso, y que brindaran la mayor cantidad de información posible. Las reuniones para esto fueron programadas en horarios que se ajustaran a los tiempos y disponibilidad de cada uno de los entrevistados ya que se realizaban en horas de servicio y no podían dedicarse mucho a este tema.

Después de realizar las entrevistas siguió la parte de análisis de las mismas, es aquí en donde se encontraron los aspectos claves en los que se enfocaría el Sistema, tomando en cuenta los comentarios extra que cada uno de los entrevistados realizaba esto para resolver las siguientes situaciones encontradas:

- 1. Actualmente el proceso de recolección de datos, almacenamiento, procesamiento y presentación de la información consume demasiado tiempo y requiere de la participación de varios empleados.
- 2. Actualmente se utilizan varias herramientas de ofimática como Word, Excel, PowerPoint, archivos PDF, imágenes, etc. para llevar a cabo el proceso de Revisiones a Instalaciones, esto se hace en varias computadoras con distintos empleados lo que afecta la integridad de información lleva a la pérdida de la misma o la omisión de detalles importantes en los reportes.
- 3. El proceso actual necesita realizarse por personal que haya sido capacitado previamente y conozca los aspectos a revisar en cada uno de los inmuebles

y mobiliario, esto para la detección de las anomalías y su posterior reporte para su solución.

- 4. Se necesita la consulta constante de los manuales oficiales que dictan la forma en que una Revisión se lleva a cabo, por lo general son manuales con decenas de páginas que deben de ser llevados a las Revisiones en el campo y que no son muy prácticos.
- 5. La solución que se propusiera tenía que ser implementada en todas las Agencias que la Zona Hermosillo tiene a su cargo, esto significa el abarcar un área geográfica bastante amplia en el centro del Estado.

Estos puntos fueron los de mayor importancia y relevancia que se derivaron de la aplicación y análisis de las entrevistas. Gracias a la detección de estos puntos clave se confirmó la propuesta final que se realizaría para resolver la problemática encontrada, fue el desarrollo de un Sistema Web para la Revisión de Edificios, este proyecto fue aceptado y se procedió a llevarlo a cabo.

El siguiente paso fue recopilar información, de cualquier tipo que pudiera ayudar en el proceso. Desde archivos impresos y digitales hasta manuales oficiales. Este proceso tardó un poco más de lo esperado, de hecho, se tuvo que avanzar en otras de las actividades ya que lo solicitado no era proporcionado y el proyecto no podía detenerse si se quería terminar según lo planeado. De esta solicitud de información el documento más importante obtenido, y en el cual se basó en gran medida el Sistema de Revisión Web fue la "Guía Para la Realización del Programa Anual de Mantenimiento Preventivo a Edificios, Equipos e Instalaciones" (Ilustración 4.3), un documento PDF con una extensión de 91 páginas en el cual se describe a detalle la forma en que un reporte debe de ser realizado, los tiempos específicos en que se deben de hacer, así como las Secciones, Actividades y Verificaciones que se tienen previstas en sus estatutos internos. Describe a detalle los tipos y formas de encontrar Anomalías al momento de hacer una Revisión.

También se tuvo acceso a archivos Word y Excel en los cuales se podía observar la forma en que se han estado realizando las Revisiones en este Departamento. Era obvio que no existía un estándar en los formatos presentados y cada uno era diseñado a consideración de quien lo hacía, esto causaba confusión y dificultad para encontrar Reportes y Revisiones pasadas que necesitaban ser consultadas.

Del estudio de este manual y de lo encontrado con las entrevistas y reuniones ya era factible el diseño de una Base de Datos (BD) que permitiera almacenar, organizar y consultar los datos e información que la recolección y captura de Anomalías representaba.

Se decidió utilizar Software libre para este paso, utilizando WampServer versión 2.2 que consta de un manejador de Base de Datos MySQL versión 5.6.17, un Servidor local Apache versión 2.2.22 y un administrador de PHP versión 5.4.3. La BD se diseñó en base a los requerimientos detectados y la información que cada uno de los Reportes debía de contener según la Guía oficial que fue proporcionada.

La BD consta de un total de 15 tablas en las que se almacenan desde los usuarios que usarán el Sistema, pasando por Plantillas, Imágenes, Revisiones Activas, Actividades y Verificaciones, etc.

A continuación, se muestra el diagrama y las relaciones de dicha Base de Datos (Ilustración 4.3).

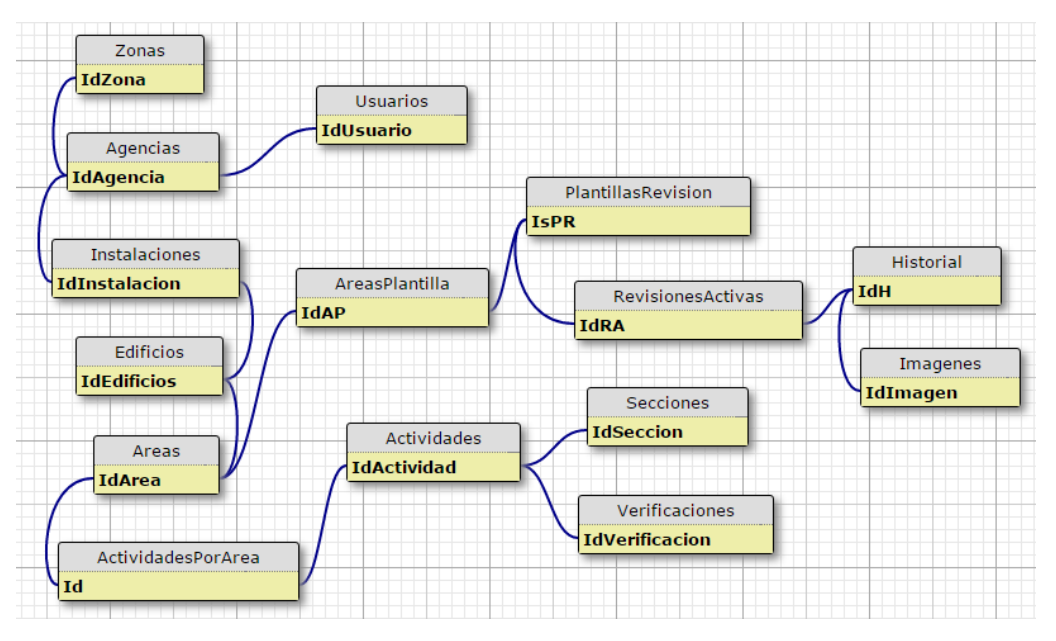

*Ilustración 4.3 Diagrama de Tablas y sus Relaciones*

Como se puede observar, la BD obtenida cuenta con distintas tablas, algunas son catálogos fijos a los cuales sólo se hace referencia, mientras que otras tablas son de relación y guardan los ID´s de otras tablas para evitar redundancias innecesarias. Se utilizaron Uniques Keys para evitar el registro de elementos repetidos. El propósito de diseñar una BD como esta es el de asegurar la integridad de datos y brindar rápido acceso a la información cuando se le necesite.

La última actividad importante que se realizó en esta etapa fue la de selección de una plantilla o tema en Bootstrap. Como el Sistema de Revisión fue propuesto para su utilización en dispositivos móviles con acceso a internet, se tenía que tener especial cuidado con el diseño y metodología que se utilizara para las interfaces. El diseño responsivo era indispensable para lograr una buena interacción Cliente-Sistema y una interface amigable e intuitiva, esto se puede lograr utilizando un Framework como Bootstrap. Tomando en cuenta que el tiempo del que se disponía para la realización del proyecto era limitado se optó por la utilización de una plantilla gratuita que contara con diseño responsivo y pudiera ser adaptada a las necesidades que se tuvieran.

Se eligió el tema AdminLTE 2 versión 2.3 de Almsaeed Studio<sup>7</sup>, este tema es gratuito y cumplía con todos los requerimientos previstos para el Desarrollo del Sistema de revisiones. Una vez seleccionado se procedió al estudio de su documentación para conocer el funcionamiento interno y cómo es que se hacen los cambios necesarios para adecuarlo a las necesidades específicas. Este tema trabaja con CSS y JavaScript los cuales le otorgan la mayoría de sus funcionalidades y le da el aspecto estilizado y atractivo, aunado al diseño responsivo antes mencionado.

El primer paso del rediseño del tema fue el cambiar el lenguaje de todos los componentes y archivos del inglés al español, la tarea aquí se complica un poco ya que debes de hacer recorrido a lo largo de todos los módulos que se necesitarán del tema y ver cuándo es que se hace llamado a un archivo externo para ir a ese archivo y buscar entre miles de líneas de código lo que se debe de modificar, para

 $\overline{a}$ 

<sup>7</sup> <https://almsaeedstudio.com/>

hacer esto tardé un poco, ya que debí comprender la lógica que se utiliza y los recorridos que se hacen al momento de usar JavaScript. Lo bueno de esto es que al utilizar HTML y este ser un lenguaje de etiquetas que hacen referencia a archivos en lugar de contenerlos en cada una de las páginas, cuando encontraba y modificaba uno de los ficheros automáticamente se cambiaba en el resto de las páginas.

Finalmente se creó una plantilla propia que tomaba todas las ventajas del tema pero adaptado al lenguaje y necesidades particulares que el Sistema de Revisión de Edificios necesitaría en todos sus módulos. Los colores y logos utilizados fueron aprobados por el Director del departamento de servicios generales, así como los nombres y leyendas que en el sistema aparecen. A continuación, una muestra de la plantilla obtenida (Ilustración 4.4).

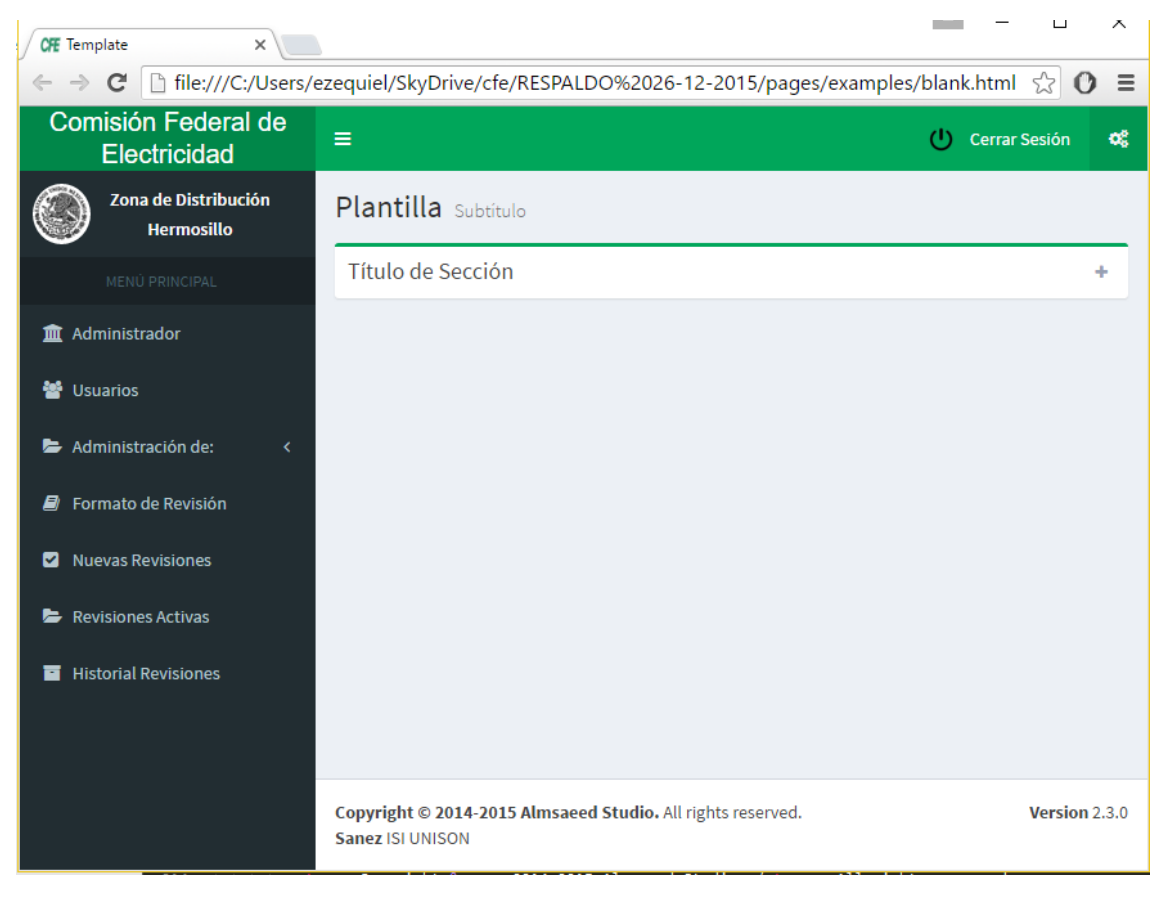

*Ilustración 4.4 Plantilla Base*

Con la obtención de esta plantilla se concluyó la primera etapa del proyecto y fue presentada para recibir el visto bueno y retroalimentación de parte de los usuarios finales, los cuales quedaron muy satisfechos con el diseño elegido y la plataforma utilizada para su despliegue.

## <span id="page-24-0"></span>**4.2 SEGUNDA ETAPA**

Una vez que se contaba con la estructura del diseño bien definida, se procedió a dale funcionalidad, para ello se comenzó por cambiar las extensiones de las páginas que componen los distintos módulos de .html a .php y se ubicaron en una carpeta especial para que pudieran ser accedidos desde el localhost del Servidor Local (WampServer) instalado en la computadora en donde se estaba desarrollando el proyecto. La combinación de la estructura de diseño en HTML con "toques" de código en PHP brindan un sin fin de posibilidades y le dan funcionalidad a las páginas. Se logra pasar de módulos estáticos a módulos completamente dinámicos. Este paso fue fundamental para implementar lo realizado en la siguiente actividad que era la conexión con la base de datos y creación del CRUD (operaciones básicas de Crear, Leer, Actualizar y Borrar) con una combinación de HTML, PHP, JavaScript y MySQL. Un ejemplo del código creado es el siguiente (Ilustración 4.5).

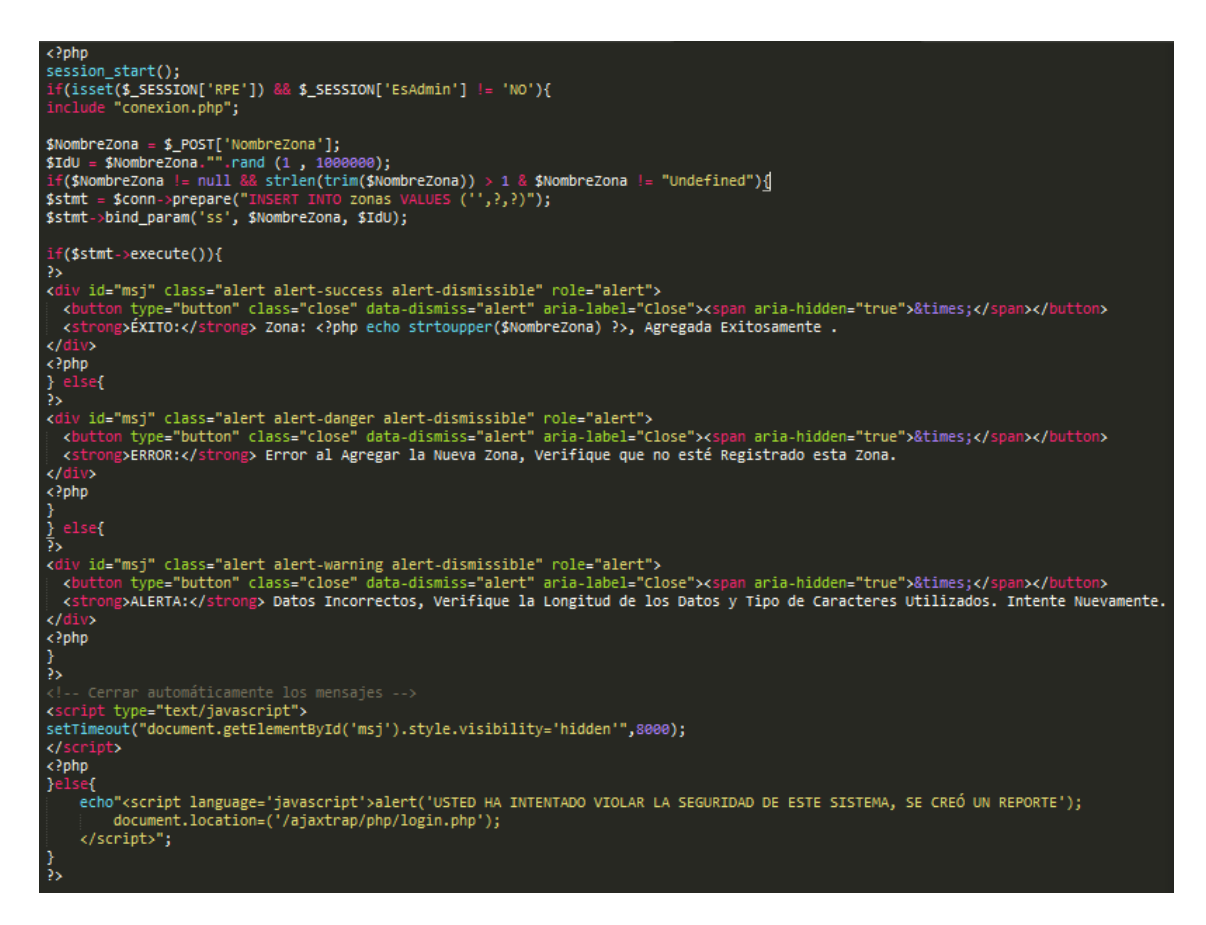

#### *Ilustración 4.5 Ejemplo de Uso de Distintos Lenguajes en CRUD*

En el anterior ejemplo se muestra cómo es que se hacen los CREATE en la BD en la tabla Zonas. Así como este existen otros archivos que se encargan de los READ, UPDATE y DELETE de los distintos módulos del Sistema. De ahí se obtuvieron métodos que con el simple hecho de mandarle parámetros distintos permitían funcionar para varios propósitos. Algunos de los métodos creados fueron el de "conexión.php" y los de "bloqueoDeSeguridad.php", el primero establece la conexión entre el Sistema y la BD alojada en el Servidor permitiendo la interacción entre ambos, el segundo se encarga, mediante la validación de variables de sesión de PHP, de proteger el sistema y sus datos de usuarios que no tengan el nivel necesario para acceder a ciertos módulos o que no se encuentren registrados dentro de los Usuarios habilitados para el uso del Sistema.

Una vez que los métodos para la Base de Datos fueron codificados se procedió con las pruebas de integridad de datos y validación de los parámetros enviados, esto a través de recorridos y pruebas individuales que consistían en hacer inserciones y

llamadas a la base de datos desde el Sistema y corroborar los resultados obtenidos directamente con la consola de MySQL.

Cuando se pensó en la utilización de dispositivos móviles como plataforma de despliegue del Sistema de Revisiones se tomó en cuenta el hecho de que se necesitaría de acceso a internet, y por lo general esto se hace mediante la red celular y el pago de "datos o megas" a las compañías celulares. Por este motivo se decidió la implementación de una tecnología que permite la recarga de algunas partes de la página en particular, evitando recargar o hacer llamadas al Servidor pidiendo vuelva a mandar toda la página completa, ahorrando "megas" de consumo y brindando una experiencia más fluida al usuario pues no tiene que esperar a que todos los elementos vuelvan a ser cargados. Esta tecnología es AJAX, que en sí es una combinación de varias tecnologías aplicadas conjuntamente.

Se crearon Scripts que en conjunto con los métodos del CRUD de la BD permiten al usuario hacer las llamadas e interacciones con la BD a través de AJAX. Por ejemplo al agregar un nuevo usuario se muestra un mensaje de Éxito o Error seguido de la recarga de sólo la tabla donde se muestran a los usuarios, las demás partes del módulo quedan estáticas. Otro de los ejemplos de la implementación de AJAX ocurre cuando se utilizan los distintos Combos de Selección (Select en HTML) los cuales se cargan dinámicamente según los elementos seleccionados previamente. De este tipo de archivos se crearon alrededor de 19, cada uno con uno o varios roles dentro del Sistema en general.

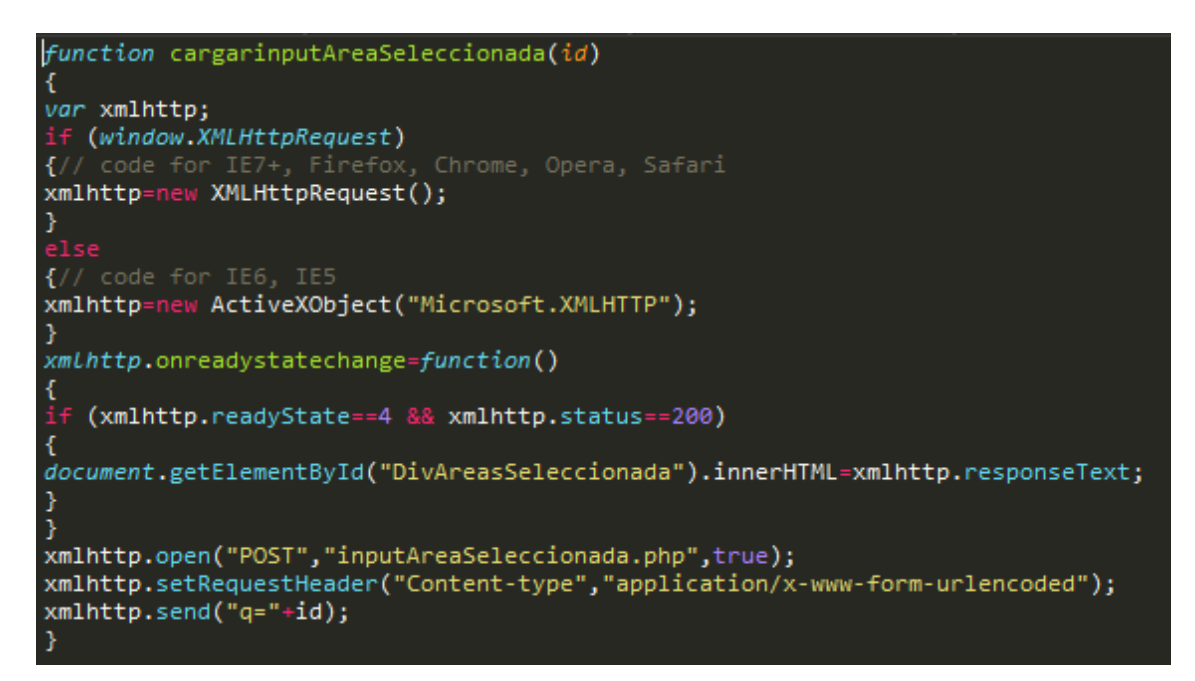

#### *Ilustración 4.6 Estructura de un Script Usado por AJAX*

Debido a que no estaba familiarizado con este tipo de tecnología (AJAX), el proceso de implementación de la misma fue uno de los más complicados, existen secuencias de código que necesitan la interacción de alrededor de 10 archivos de distinta extensión para lograr su propósito, estas secuencias deben de ser en un orden preciso ya que se transmiten parámetros y respuestas entre cada uno de los archivos involucrados. La unión entre archivos se daba mediante HTML y PHP en conjunto.

La detección y corrección de errores en este punto fue fundamental, cada módulo que se iba avanzando o terminando era probado varias veces hasta asegurar su correcto funcionamiento. En caso de que un error era detectado se procedía a hacer un recorrido desde el inicio de la secuencia hasta llegar al punto del error y terminar con el fin de la secuencia. Esto permitió que la detección de errores fuera un tanto rápida al igual que la corrección de los mismos. No obstante, cuando los errores se encontraban en los archivos .js era un poco más complicado de resolver pues independientemente de tener que revisar el código en el lenguaje anfitrión (HTML y PHP) se tenía que ir al archivo en cuestión y realizar una segunda búsqueda, saber si los parámetros llegaban y si eran los correctos, ver que era lo que se devolvía una vez procesados los parámetros y demás cuestiones por el estilo que representaron un pequeño reto a lo largo del desarrollo.

Como se mencionó antes se crearon varios métodos para el funcionamiento del Sistema, otro de los más importantes fue el archivo "acceso.php", este archivo era llamado cada vez que se iba a iniciar una sesión y era el encargado de validar los datos del usuario que hacía "Log In" y lo re direccionaba según fuera el caso. Por ejemplo, el usuario podría ser un Administrador o un Usuario Normal, el usuario podría estar bloqueado por el administrador, podría estar en el proceso de recuperación de contraseñas, etc. de todo esto se encarga este archivo y forma parte del aspecto de seguridad e integridad de datos con que el Sistema de revisión cuenta.

Una vez que el usuario era identificado y en efecto cumplía con los requisitos para acceder al Sistema se procedía a crear algunas variables de sesión (\$\_SESSION['Ejemplo'] que serían utilizadas como variables globales en todos los módulos. Estas variables se apoyan en el Servidor para su creación y destrucción. Cada vez que se abre una sesión se crean estas variables y cada vez que se cierra son destruidas. Esto permite que se proteja la información manejada y se eviten intrusiones.

## <span id="page-28-0"></span>**4.3 TERCERA ETAPA**

Una vez que las sesiones fueron probadas y se aseguró su correcto funcionamiento se procedió a realizar una presentación de avances ante el Director del Departamento. Esto con el fin de obtener retroalimentación pues ya estaba por concluir el tiempo que el proyecto tenía calculado ocupar.

Se presentó una sección de los módulos que ya era completamente funcional y se realizaron pruebas tanto de mi parte como por los usuarios finales del sistema, detectando faltas ortográficas que fueron corregidas en el mismo momento. En general la respuesta de los usuarios y el entusiasmo por finalmente contar con esta nueva herramienta fue muy positiva y las reacciones de empatía y agradecimiento no se hicieron esperar.

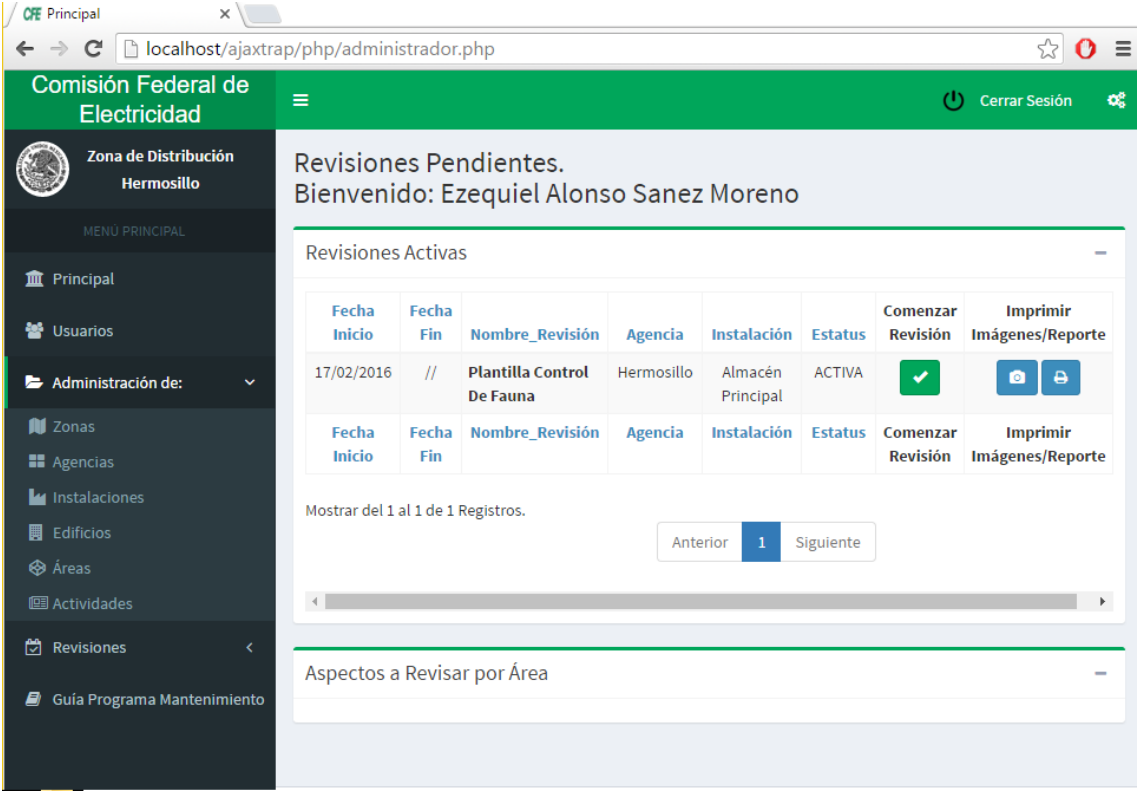

#### *Ilustración 4.7 Presentación de Avances*

Una vez concluida la presentación de avances, siguió la parte de corrección y ajustes en la Base de Datos debido a que se necesitó reajustar las longitudes de algunos de los campos de varias tablas, por ejemplo en la tabla Historial fue necesario incrementar el tamaño del campo "Observacion" de 200 a 300 caracteres a petición de los usuarios porque en ocasiones se debe de comentar a detalle lo que se está reportando con el fin de que la Anomalía detectada pueda ser identificada rápidamente por las cuadrillas de mantenimiento o los contratistas externos que prestan sus servicios a la Comisión Federal de Electricidad. Algunos otros ajustes visuales y la etapa de codificación se dio por concluida.

Rápidamente me di a la tarea de crear el manual de usuario (Ilustración 4.10) que se debería de entregar en conjunto con el código del sistema y su Base de datos correspondiente. En este manual se describe a detalle cada uno de los módulos con que el Sistema de revisión de Edificios cuenta, así como los posibles errores o advertencias que los usuarios pueden recibir del mismo.

Este manual cuenta con un índice y está ordenado de acuerdo a la secuencia lógica que se debe de seguir si es que el Sistema es usado por primera vez, es decir, se diseñó para que el usuario intuitivamente identifique el funcionamiento y pasos a seguir. Cada aspecto fue cubierto, desde qué se debe de hacer para iniciar el Sistema hasta como imprimir los reportes de imágenes y anomalías que se generan con cada Revisión.

Por último y en vista de que la etapa de pruebas en campo es necesaria antes de la puesta en marcha del Sistema en todas la Agencias dependientes de la Zona Hermosillo y en un Servidor Web, se dejó instalado en una portátil que cuanta con un Servidor Local que permitirá detectar errores y reportarlos para dar mantenimiento al Sistema y perfeccionarlo. Este proyecto está pensado para darle seguimiento y hacerlo crecer con el tiempo, agregarle nuevas funcionalidades y módulos que faciliten las labores cotidianas del departamento de servicios Generales.

## **5. ANÁLISIS DE LA EXPERIENCIA ADQUIRIDA**

Es necesario invertir el tiempo y dedicación indicada en cada uno de los procedimientos para poder concluir con un trabajo de calidad, no es solamente poner código y trabajar de vez en cuando, por algo todo lleva un orden el cual tienes que seguir al pie de la letra y siempre darle la importancia adecuada. Ser un programador no es únicamente conocer los distintos tipos de lenguajes y tener el conocimiento de las herramientas informáticas y software. Un Ingeniero en Sistemas de Información también lleva mucho el trato con el cliente y la comunicación es un tema básico, la investigación y el autoaprendizaje son cosas que van de la mano pues con ellas creces tanto como profesionista y persona.

Se trabajó con herramientas las cuales no había tenido ningún tipo de experiencia como por ejemplo Bootstrap y AJAX, este tipo de tecnologías, así como las plataformas Web, es lo que hoy en día están en auge y presenta un gran mercado al igual que ofertas laborales. El hecho de que este proyecto se inclinara hacia este tipo de tecnología fue de gran ayuda para complementar conocimientos básicos con aspectos más específicos y que en conjunto hacen que pueda lograr grandes cosas.

## <span id="page-31-0"></span>**5.1 ANÁLISIS GENERAL DEL PROYECTO**

En las primeras visitas que se tuvo con el encargado del Departamento de Servicios Generales de CFE Zona de Distribución Hermosillo, se hablaba de fomentar el uso de herramientas web para facilitar el trabajo de revisiones y así poder reducir tiempos y hacer el trabajo mucho más preciso, también se habló del control que habría con el sistema, por el hecho de quienes fuesen los que pudieran tener acceso.

La idea estaba planteada hace años pero nunca había podido hacerse realidad por la falta de capacitación de los empleados o simplemente por la falta de dedicación que necesitaba el proyecto. Una vez concordada la responsabilidad de la elaboración del Sistema Web, se acordó la cooperación por parte del Departamento de Servicios Generales para la obtención de información sobre los procesos involucrados. También se mostraron diversos reportes anteriores para mayor comprensión de que es lo que necesitaban.

### <span id="page-31-1"></span>**5.2 ANÁLISIS DE LOS OBJETIVOS DE LAS PRÁCTICAS**

Los objetivos siempre estuvieron muy presentes, siendo el objetivo en general modificar la forma de trabajo de una manera muy radical, todo esto mediante el uso de las tecnologías en este caso, mediante un Sistema Web. Se trabajó el levantamiento, almacenaje, procesamiento, orden, consulta e impresión de los reportes necesarios para el mantenimiento de la totalidad de instalaciones dependientes del Departamento de Servicios Generales de la CFE Zona de Distribución Hermosillo.

Cuando la idea fue planteada se realizó una propuesta que hablaba de la utilización de dispositivos móviles para llevar a cabo esta tarea mediante una interfaz Web. Fue así como se acordó que se tendría que desarrollar un Sistema de Revisión de Edificios el cual estaría basado en la Guía para Revisiones.

### <span id="page-32-0"></span>**5.3 ANÁLISIS DE LAS ACTIVIDADES REALIZADAS**

Comenzando con la captura de información, fue un proceso bastante largo pues era demasiada información la que debía ser capturada. Esta llevaba una secuencia y orden pues si no se seguía habría conflictos en el momento o en un futuro.

La carga de información en la Base de Datos es donde mayor cuidado se tenía que tener ya que las tuplas de las distintas tablas estaban referenciadas unas a otras de tal manera que el simple cambio en una de ellas desencadenaría problemas en las demás y la integridad de datos es una de las partes que más se cuidaron en este proyecto, no sólo por ser lo correcto sino que se necesitaba para que el Sistema de revisión de Edificios de verdad marcara una diferencia en la forma en que se está trabajando en el departamento de Servicios Generales de CFE.

Si bien las actividades fueron programadas en un cronograma, no siempre se pudieron realizar en ese orden o en el tiempo deseado, a veces fue antes pero también hubo ocasiones en que se tuvo que replantear completamente la estrategia que se estaba siguiendo y rediseñar las actividades programadas como consecuencia. No quiere decir que siempre se estuvieron cambiando, más bien debemos de mostrarnos abiertos a nuevas formas de trabajar para ser flexibles y adaptarnos a los inconvenientes que se pudieran presentar.

Debo de destacar que estas actividades, todas y cada una de ellas, no sólo se realizaban y terminaban en el tiempo y fechas laborales que las Prácticas Profesionales muestran, en ocasiones las ideas para resolver algún problema que una de las actividades planteaba llegaba en un momento inesperado, tal vez en la noche, un domingo, etc. el punto es que no puedes dejar por un lado el hecho de que se necesita verdadero compromiso cuando se está realizando un trabajo el cual sabes que importa y puede marcar una diferencia.

## <span id="page-32-1"></span>**5.4 ANÁLISIS DE LA METODOLOGÍA UTILIZADA**

Aplicar los conocimientos adquiridos durante la carrera fue un aspecto de suma importancia durante la realización de las Prácticas Profesionales, tanto de manera teórica como práctica, esto sentó las bases para poder ofrecer un trabajo de calidad y que cumpliera con los objetivos y expectativas que fueron planteadas desde un principio.

Desde un principio fueron puestas en práctica estrategias y mecanismos que si bien se nos enseñan en la carrera, es muy importante el ser autodidactas para contar con información actualizada y poder utilizar las tecnologías y herramientas más actuales a nuestra disposición. Un ejemplo de estas estrategias, y uno de las más básicas como desarrollador de software, es el simple hecho de sentarse con los involucrados, las personas que realizan el trabajo que se quiere mejorar mediante la implementación de una tecnología, los usuarios finales que conocen a profundidad los procesos y que son quienes en un momento dado utilizarán lo que se llegue a desarrollar, y una vez reunidos comenzar una de tantas pláticas que serán necesarias.

Además de las reuniones también se utilizaron cuestionarios que fueron aplicados para comprender aún a mayor profundidad lo que el cliente quiere y saber hasta qué punto se le puede complacer tomando en cuenta tiempo y recursos. De estos cuestionarios y entrevistas se logró un grado de abstracción lo bastantemente bueno como para modelar el proceso físico y llevarlo a lo digital y, obviamente, hacerlo eficiente y confiable.

Lo anterior, si se quiere, se puede ver como la parte administrativa que involucra mucho de las Soft Skills (habilidades de relación, liderazgo, comunicación, etc.) que en ocasiones no son vistas tanto como debería de ser, ya que representan mucho del trabajo que se debe de realizar, más sin embrago, parece que nos enfocamos sólo en saber cómo programar y no como tratar al cliente.

Hablando del aspecto técnico que involucra tanto los distintos lenguajes de programación utilizados, frameworks, software de desarrollo, etc. el esfuerzo se enfocó en el desarrollo rápido, tomando en cuenta el poco tiempo disponible. Se optó por una metodología de desarrollo de software llamada Modelo en Cascada, la cual permite utilizar un principio básico de la programación que es "Divide y Vencerás", esto se refiere a que las actividades no se deben de ver como una gran y compleja red de problemas a solucionar, sino descomponer esa compleja red en módulos menos complejos y estos a su vez en tareas menos complejas y así

33

sucesivamente hasta que se logran crear pequeñas actividades e ir solucionándolas para que al final todas trabajen y funcionen juntas para solucionar el problema inicial. El modelo en Cascada plantea 6 etapas por lo general (antes descrito), las cuales contuvieron una serie de actividades que se realizaron una a la vez, desarrollarlas, probarlas, hacer que trabajaran en conjunto hasta que el proceso de desarrollo concluyó.

### <span id="page-34-0"></span>**6. CONCLUSIONES Y RECOMENDACIONES**

El proyecto se finalizó en tiempo y forma el código del Sistema Web y la Base de Datos necesaria para su funcionamiento, con algunos cambios que se hicieron a última hora debido a que el Departamento de Servicios Generales optó por un sistema local por el momento debido a que cualquier gasto debe de ser presupuestado y en este caso los gastos involucrados son el costo de dominio y host (pago anual y mensual, respectivamente) que un sistema web acarrea consigo. Se logró equipar una computadora de escritorio y una portátil con el Sistema de Revisión de Edificios, las cuales servirán como piloto para que sea implementado en todas las agencias que están a cargo de este departamento y en un futuro cercano subir el Sistema a un Servidor privado o uno propio de CFE, según se llegue a un acuerdo con el área de informática, para que sea operativo al 100%.

Uno de los factores que más obstáculos representó fue el hecho de la comunicación para obtención de información específica. Se llegaron a presentar retrasos en el cronograma debido a que los archivos o información solicitados eran proporcionados por una persona en particular y no se podía contactar o estaba fuera de las instalaciones. Esto claro no pasó de una simple plática para exponer lo que sucedía y se corrigió el problema.

Otro punto relevante durante la realización de este proyecto es que en ocasiones tachamos de irrelevante o repetitivo, en realidad es de mucha ayuda, al igual que la experiencia previa que se pudiera tener. No se debe de menospreciar ninguna de las actividades o experiencias que tendremos a lo largo de nuestra vida como estudiantes o como profesionistas ya que en conjunto la suma de todas ellas se refleja en la calidad del trabajo que es presentado por el Ingeniero en Sistemas de Información en este caso.

Está claro que el proceso de Prácticas Profesionales es una gran experiencia como alumno y como persona, pues nos podemos dar cuenta de muchas de la vida laboral ya real aun siendo alumnos, te das cuenta también de muchas cosas que en la escuela o en ningún lado las aprendes más que en la práctica.

Ahora bien, según lo observado durante este proceso de más de 3 meses en que se tuvo la oportunidad de conocer cómo es que se trabaja en el Departamento de Servicios Generales de CFE Zona Hermosillo, se presentan adelante algunas recomendaciones:

- Buscar la manera de que el Sistema Web de Revisión de Edificios se aloje en un servidor para que pueda prestar sus servicios a todas las Agencias dependientes de la Zona Hermosillo en el menor tiempo posibles. Esto no sólo facilitará el trabajo, también ahorrará tiempo que puede ser invertido en otras actividades que permitirán brindar un mejor servicio a los clientes que visiten sus Instalaciones y utilicen sus servicios (Centros de Atención al Cliente, CFEMáticos, Subestaciones, etc.).
- La adquisición de dispositivos móviles con acceso a internet una vez que el Sistema de Revisión se encuentre en línea. Esto permitirá realizar un trabajo eficiente y rápido al personal de campo, ayudando a la detección temprana de anomalías y corrigiéndolas lo antes posible.
- El hecho de que se estén acercando a las soluciones que las Tecnologías de la Información (TI) les ofrecen para mejorar su procesos es un buen comienzo. Recomendaría que se acerque a las instituciones educativas como la Universidad de Sonora donde existen instancias que los pueden ayudar en sus intentos de utilizar las TI y así llegar a acuerdos que beneficien a ambas partes.
- Los proyectos que se tiene pensados comenzar deben de llevarse a la realidad ya que son basten buenos y no requieren de grandes inversiones o

desembolsos de dinero, en cambio, representarían grandes beneficios para sus Departamentos y cambiarían la forma en que se realizan los trabajos.

 La capacitación del personal en cualquier nueva tecnología siempre es necesaria y no debe de verse como un gasto, es siempre una inversión que toda empresa o institución importante debe de hacer, ya que le permite tener personal listo para enfrentar los retos que se presentarán sin duda alguna en el corto plazo, es mejor estar preparados y no esperar a que los problemas surjan para arreglarlos. "El mantenimiento preventivo siempre es más barato que el correctivo".

## <span id="page-36-0"></span>**7. REFERENCIAS BIBLIOGRÁFICAS Y VIRTUALES**

Rosenberg, D.; Scott, K. (2005). Ingeniería del software. Cataluña, España: Editorial UOC. (Página 20 en adelante).

Ble, Carlos. (2010). Desarrollo en Cascada. Diciembre 16, 2015, de LibrosWeb Sitio web: [http://librosweb.es/libro/tdd/capitulo\\_1/modelo\\_en\\_cascada.html](http://librosweb.es/libro/tdd/capitulo_1/modelo_en_cascada.html)

Pavón, J. (2013). Bootstrap 3.0. Enero 02, 2016, de Universidad Complutense Madrid Sitio web:<https://www.fdi.ucm.es/profesor/jpavon/web/26-Bootstrap.pdf>

Marino, J. (2009). Manual de AJAX: Las Entrañas de AJAX. Febrero, 2016, de Independiente Sitio web:<http://www.uco.es/~lr1maalm/manualdeajax.pdf>

Manuales de PHP:<http://php.net/manual/es/> Última consulta 08 de Marzo del 2016.

Manuales de Administrador de Base de Datos: <http://dev.mysql.com/doc/refman/5.7/en/connecting-disconnecting.html> Ultima Consulta Marzo 2016.

<span id="page-36-1"></span>Manuales de AJAX:<http://api.jquery.com/jquery.ajax/> Última Consulta Marzo 2016.

### **8. ANEXOS**

#### **ANEXO 1: Cuestionario Aplicado en las Entrevistas**

## **Sistema de Revisión de Edificios.**

## **Servicios Generales: Zona de Distribución Hermosillo.**

### Cuestionario requisitos.

- 1. Cuéntenos cuál es su visión del sistema, ¿Qué le gustaría que hiciera?
- 2. ¿Dónde lo piensa implementar?
- 3. Actualmente, ¿Cómo se están llevando a cabo los principales procesos que se quieren mejorar?, menciónelos. (Pedir los documentos utilizados).
- 4. Describa cada uno de los procesos antes mencionados.
- 5. ¿Quiénes intervienen en el proceso de captura y manejo de la información?
- 6. ¿Varias personas pueden estar llevando a cabo la misma revisión o sólo se encarga una, o se dividen por áreas, etc.?
- 7. ¿Qué tipo de información se maneja, debe de ser tratada con seguridad adicional, o es de carácter público?
- 8. ¿Se requiere la impresión de algún tipo de reporte? ¿Cuántos y de qué tipo aproximadamente?
- 9. ¿Algún detalle que crea que es importante para el desarrollo del nuevo sistema o se deba de tomar en cuenta?
- 10.¿Cuándo llenan el formato se anotan los datos de la persona que llevó a cabo la inspección? ¿Cuales?
- 11. ¿El formato una vez lleno, que se hace con él? ¿Se envía, se guarda, se imprime?
- 12. ¿El formato lleva los datos del jefe del área o división?? ¿Cuales?

#### **ANEXO 2: Documentación Electrónica Consultada**

|    | formate           | <b>PROYECTO CFE</b><br>Dropbox - Inicia sesió                    | » |  |
|----|-------------------|------------------------------------------------------------------|---|--|
|    |                   | o imprimir graficas en PDF                                       |   |  |
|    |                   | 4 AdminLTE 2   Documentation                                     |   |  |
|    |                   | imagenes                                                         |   |  |
|    | Г٩                | Favicon & App Icon Generator                                     |   |  |
|    | $\overline{B}$    | Validator, for Bootstrap 3                                       |   |  |
|    | m                 | Formulario con Ventana de Diálogo de Confirmación -              |   |  |
|    | B                 | mensajes de confirmacion                                         |   |  |
|    | I٩                | <b>Bootstrap Confirmation</b>                                    |   |  |
|    | i                 | Extraer datos desde MySQL hacia una tabla HTML                   |   |  |
|    | ы.                | WWW SQL Designer - diagramas                                     |   |  |
|    | ☞                 | Input imagenes                                                   |   |  |
|    | $<\!\!B\!\!>$     | Barra de ProgresoCode Snippet "Waiting for" modal dialog u       |   |  |
|    | <b>FV</b>         | Insert-editar datos en tabla                                     |   |  |
|    |                   | [-] usar Ajax                                                    |   |  |
|    | Τ                 | login-PHP - Processing A Form In A Modal - Bootstrap 3           |   |  |
|    | 3w.               | Como conectarse a una base de datos.                             |   |  |
| dε | php               | mysgl php commit                                                 |   |  |
|    |                   | Add Data Using jQuery Ajax PHP MySQLi and Bootstrap - You        |   |  |
|    | œ                 | AJAX, PHP, MYSQL - Buscar, Editar y Eliminar Registros - YouT    |   |  |
|    |                   | RD Paso a Paso Usando PHP, MYSQL, JQUERY-AJAX Y BOOTSTRA         |   |  |
|    | G.                | tablas responsive bootstrap scroll horizontal - Buscar con Goo   |   |  |
|    | ħ                 | Prohibir ciertos caracteres en un input de texto   Sebastián Bar |   |  |
|    | T.                | borrar en cascada de la base                                     |   |  |
|    | $\circledcirc$    | BUENO-Cargar un select o lista desplegable desde otro select     |   |  |
|    | $\leftrightarrow$ | Login de administrador, y usuario   Heroes de la web             |   |  |
|    | $\omega$          | Validación o autenticación de usuarios en PHP (segunda parte)    |   |  |
|    |                   | fechas con PHP                                                   |   |  |
|    |                   | hora del servidor                                                |   |  |

*Marcadores de páginas que fueron consultadas a lo largo del desarrollo del proyecto.*

**ANEXO 3: Capturas de los Principales Módulos del Sistema de Revisión de Edificios.**

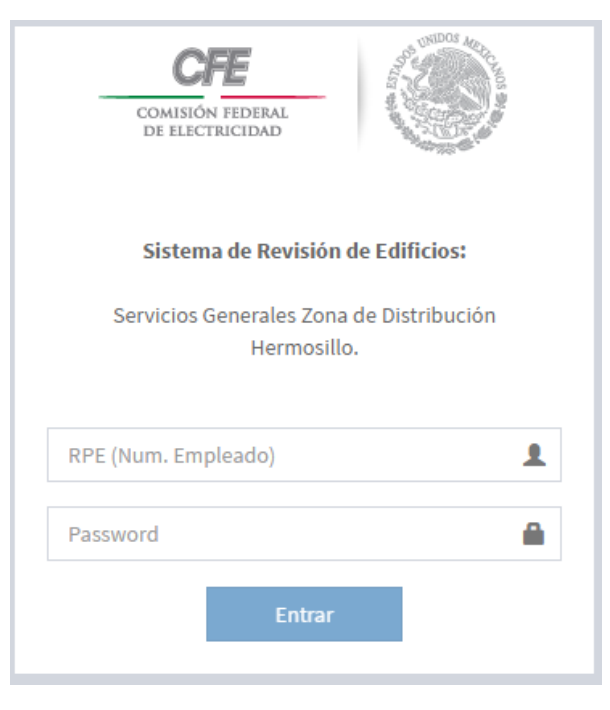

#### *Inicio de Sesión*

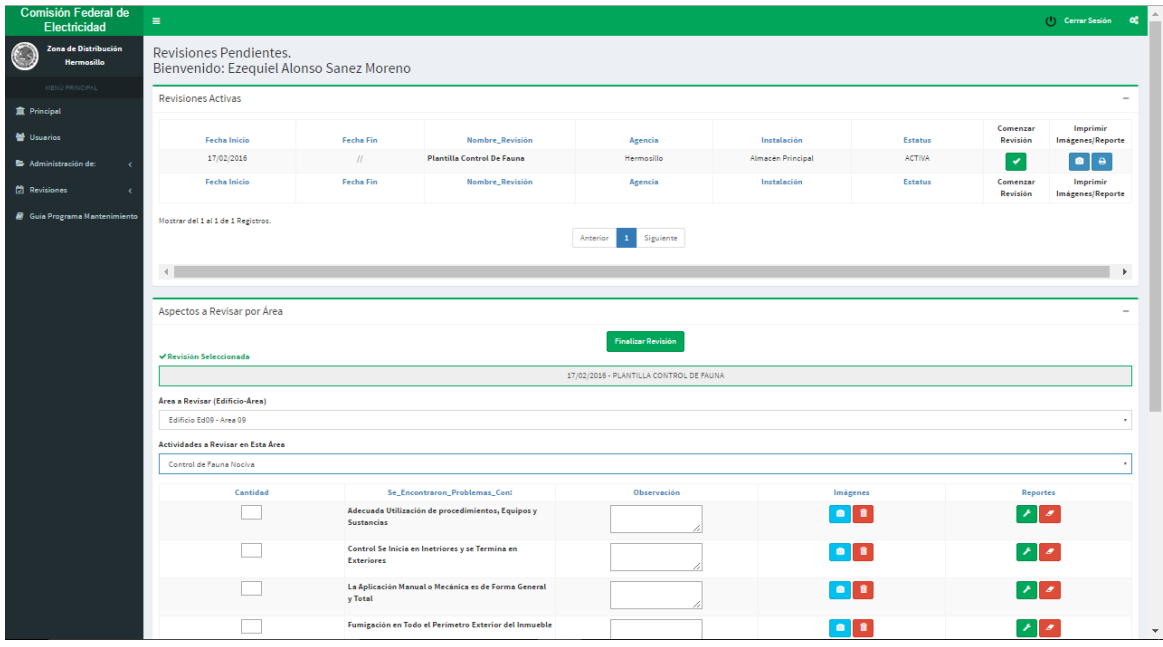

*Ventana Principal*

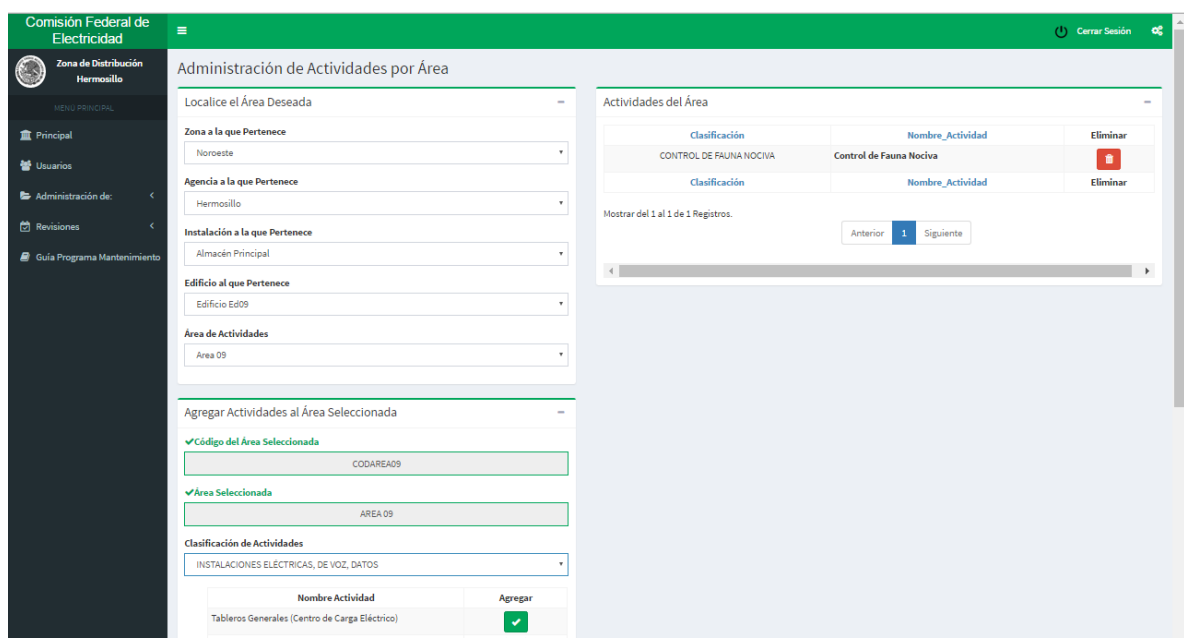

## *Asignación de Actvidades por Área*

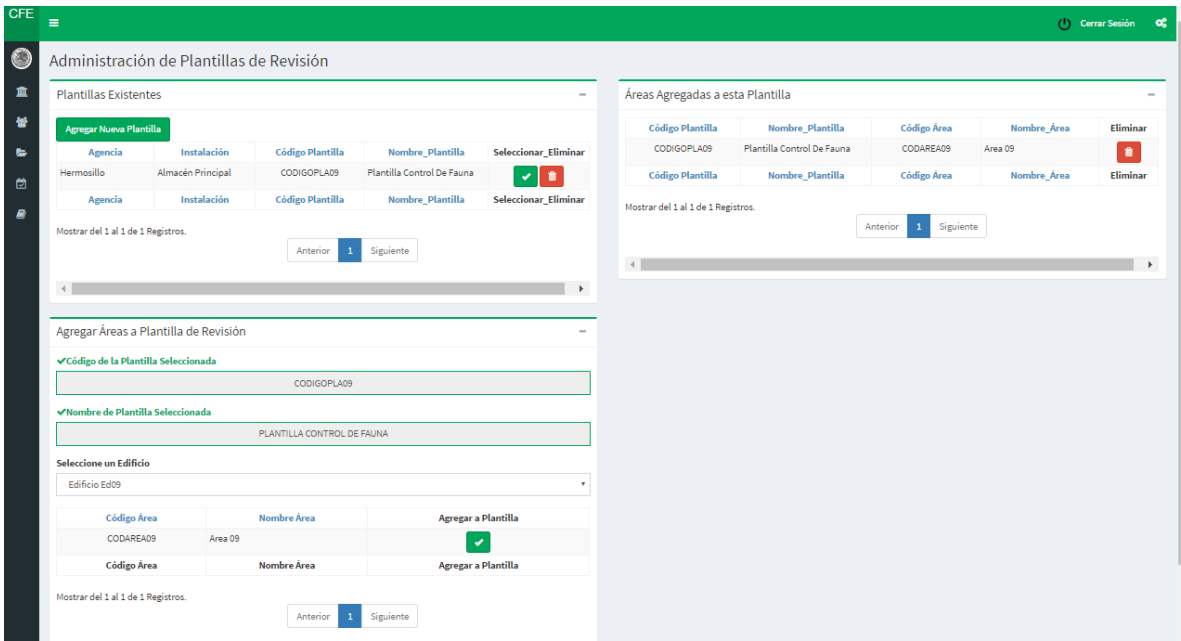

*Creación de Plantillas para Revisiones*

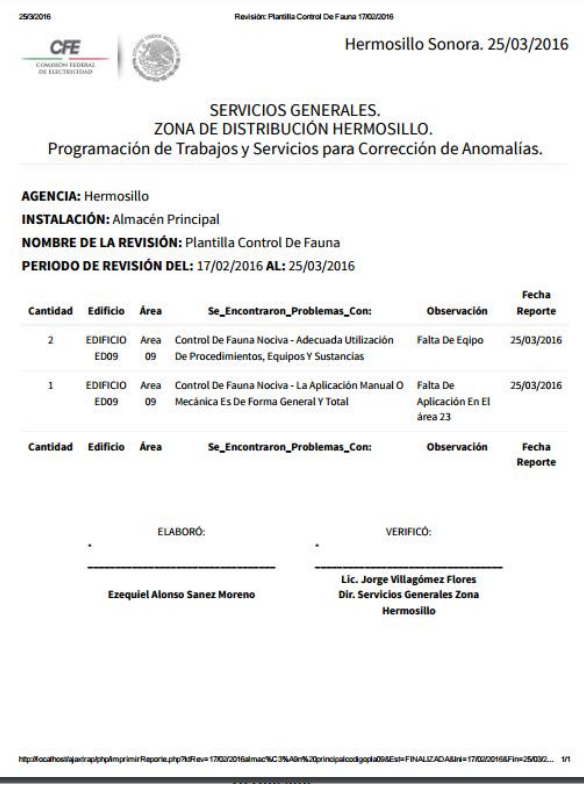

#### *Reporte de Anomalías*

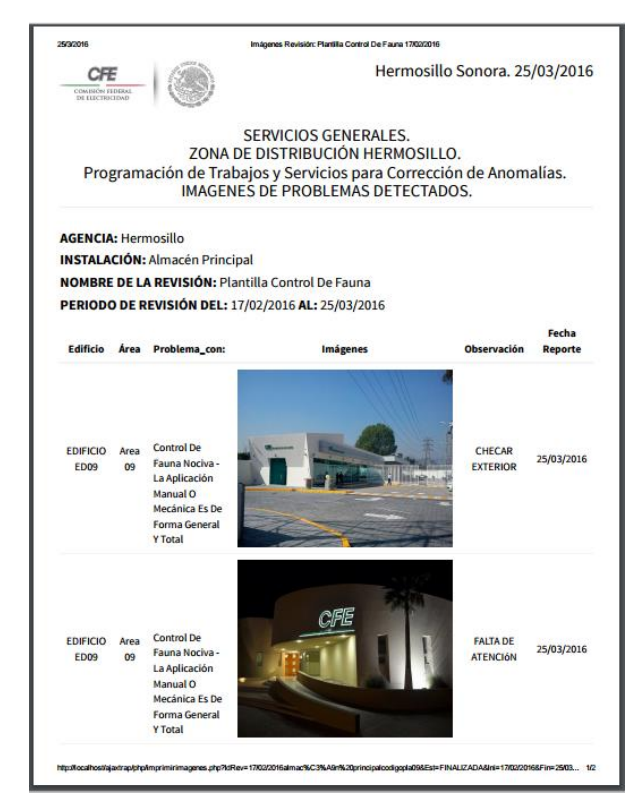

*Reporte de Anomalías Imágenes*